МИНИСТЕРСТВО ОБРАЗОВАНИЯ И НАУКИ РОССИЙСКОЙ ФЕДЕРАЦИИ Федеральное государственное бюджетное образовательное учреждение высшего образования

«КУБАНСКИЙ ГОСУДАРСТВЕННЫЙ УНИВЕРСИТЕТ» (ФГБОУ ВО «КубГУ»)

Кафедра дизайна, технической и компьютерной графики

# КУРСОВОЙ ПРОЕКТ

# РАЗРАБОТКА ГРАФИЧЕСКОЙ ПРЕЗЕНТАЦИИ ПО ДИСЦИПЛИНЕ ФОТОГРАФИКА, ПО ТЕМЕ «КОМПОЗИЦИОННОЕ ПОСТРОЕНИЕ КАДРА, ОСВЕЩЕНИЕ В ФОТОГРАФИИ»

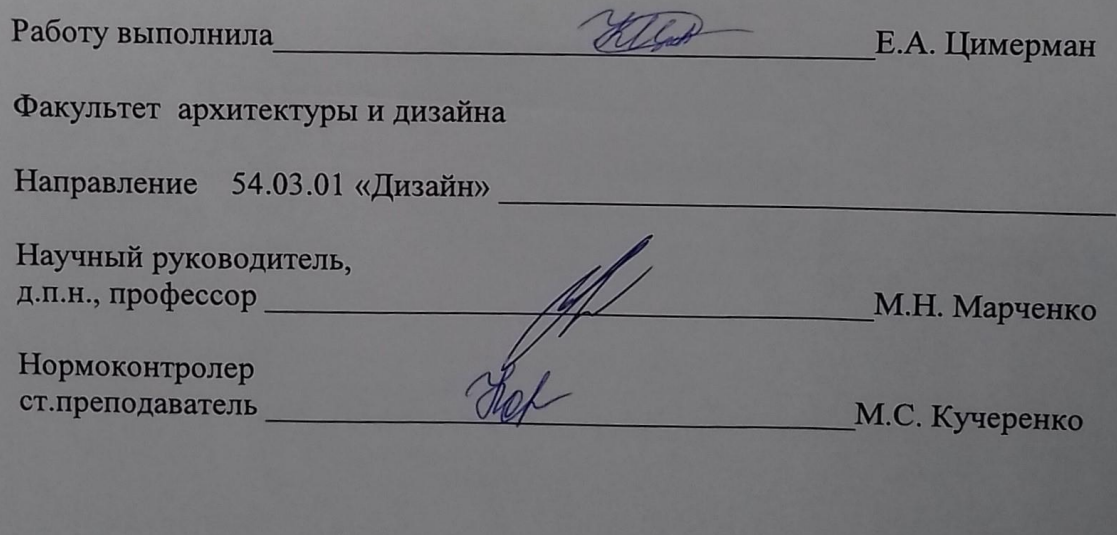

# СОДЕРЖАНИЕ

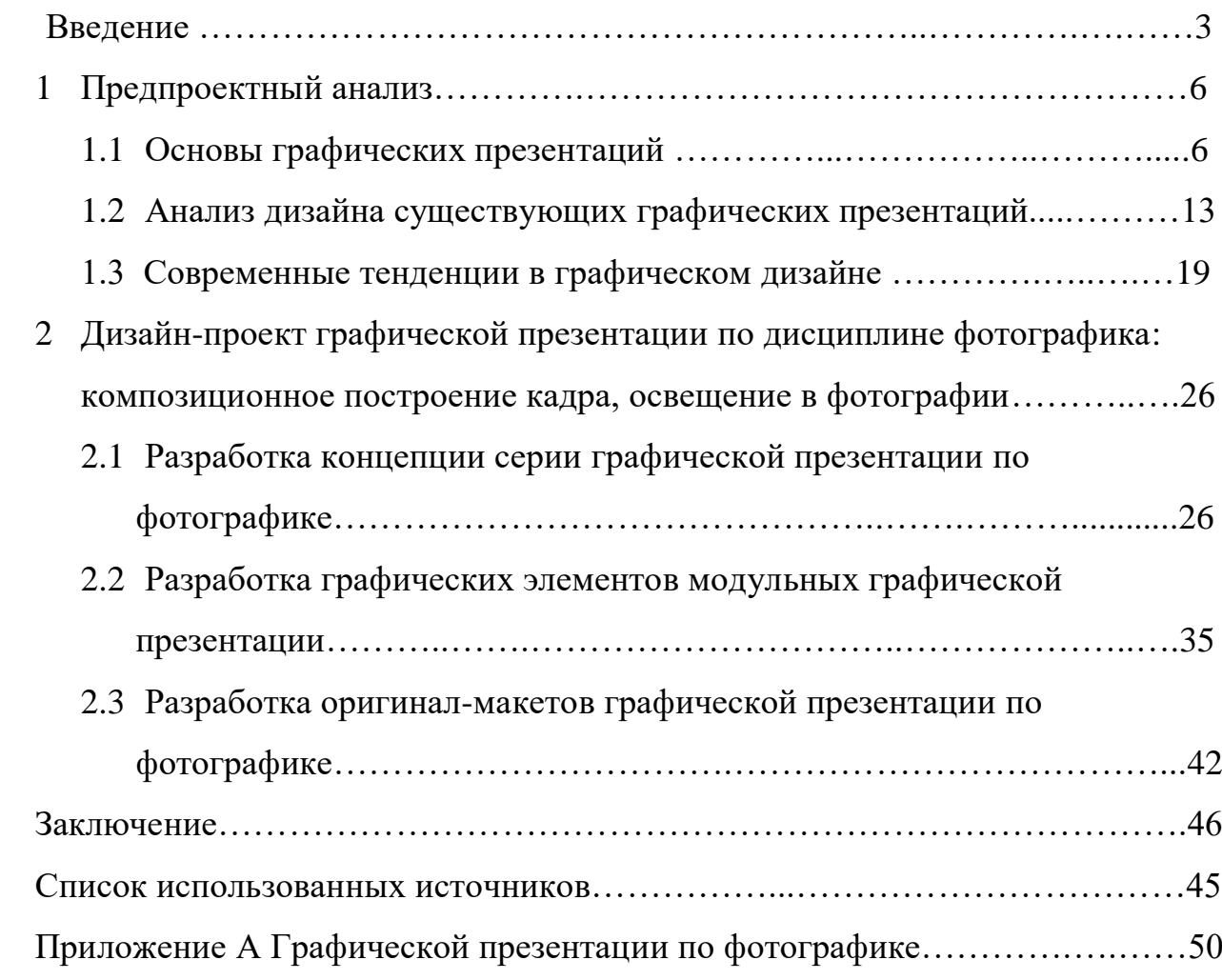

### ВВЕДЕНИЕ

Выбранная нами тема предоставляет на наш взгляд широкие возможности для творческой реализации.

Графическая презентация, содержит материалы для успешного освоение учебной дисциплины. Фотографика ̶ это довольно новый предмет преподавания в вузе. Данный предмет включает в себя множество разделов и тем для изучения студентами ̶ дизайнерами. Современные молодые юноши и девушки увлекаются фотографией. Этому способствует и развитие техники, и модные течения современного искусства. Фотография и цифровое искусство активно популяризуется и рекламируется в СМИ и сети интернет.

*Актуальность темы ̶* графическая презентация по предмету «Фотографика» востребована в процессе обучения студентов-дизайнеров Кубанского государственного университета. Так как данный предмет изучается в течении двух семестров третьего курса. Студенты-дизайнеры должны использовать на занятиях не только грамотно поданный, необходимый для изучения материал, но и имеющий современное, привлекательное оформление, учитывающее направленность обучающихся.

*Проблема* ̶ существующие графической презентации по предмету в большинстве случаев не соответствуют эстетическим и эргономическим требованиям предъявляемым к ним. Они не ориентированы на студентов ̶ дизайнеров.

*Новизна ̶* создание нового образа целостного и завершенного с визуальной и коммуникативной точки зрения графической презентации по фотографике, с использованием современных приемов верстки и тенденций графического дизайна.

*Цель курсового проекта ̶* разработка целостного, нового, эстетически грамотного дизайна графической презентации, отвечающего всем требованиям образовательного процесса;

Для достижения поставленной цели были сформулированы следующие *задачи:*

̶ изучить необходимую литературу по графическим презентациям и правила верстки;

̶ провести пред проектный анализ существующих графических презентаций по фотографике;

̶ определить задачи проектирования;

̶ разработать концепцию визуального образа графической презентации;

̶ разработать цветовые комбинации;

̶ разработать целостное графическое оформление проекта.

*Объект исследования* ̶ дизайн-проект современной графической презентации.

*Предмет исследования* ̶ разработка и реализация концепции верстки и графического оформления графической презентации по фотографике по средствам дизайна.

*Методы исследования:*

 ̶ теоретические – исследование изучение и анализ существующих учебных пособий по фотографике, изучение литературы по верстке, изучение современных тенденций в дизайне.

 ̶ эмпирические – наблюдение, эксперименты, просмотр вдохновляющих материалов, просмотр удачных примеров верстки и графического дизайна.

*Практическая значимость ̶* разработанная графическая презентация может полноценно использоваться в процессе обучения студентов Кубанского государственного университета на факультете архитектуры и дизайна, на кафедре дизайна, технической и компьютерной графики.

*Гипотеза исследования* ̶ если разработать целостный полноценный отвечающий требованиям современного дизайна и требованиям вёрстки проекта графической презентации, то он сможет заинтересовать студентов, увлечь его в изучение предмета «Фотографика».

*Структура курсового проекта* состоит из введения, двух глав, заключения, списка используемых источников и приложения. В первой главе рассматриваются теоретические основы проектирования графической презентации, анализ пред проектных ситуаций. Во второй главе описывается практическая работа данной графической презентацией .

На защиту выносится курсовой проект, представленный в виде пояснительной записки, демонстрационных планшетов с оригинал макетом, CD-диска с полной информацией о курсовом проекте.

## 1 Предпроектный анализ

#### 1.1 Основы проектирования наглядных пособий

Графическая презентация – наглядное пособие, содержание которого соответствует учебной программе по той или иной дисциплине изучаемой в вузе. Каждый элемент наглядного пособия иллюстрируем основные понятия дисциплины и призвано помочь в освоении информации. Все подобные пособия имеют четко выраженную обучающую направленность, они ориентированы на реальную помощь студентам в освоении материала и выработке навыков и умений и в организации самостоятельного изучения предмета. В связи с этим графическая презентация любого вида или жанра при всем разнообразии материалов, дисциплин и авторских концепций, должна обладать следующими качествами:

- точно и понятно определять цели, задачи и назначение пособия;

- отражать технологии и методы обучения, способствующие усвоению материала, формированию общекультурных  $\mathbf{M}$ профессиональных компетенций;

- обеспечивать преемственность знаний и навыков, полученных при изучении предшествующих и последующих дисциплин;

- осуществлять междисциплинарные связи;

- последовательно и упорядоченно излагать материал;

- выделять наиболее существенные смысловые связи и ключевые тонятия:

- представлять единый подход к употреблению терминов;

- иметь эстетически грамотный и завершающий визуальный образ.

 $\overline{7}$ 

Применение различных средств наглядности активизирует обучающихся, возбуждает их внимание и тем самым помогает их развитию, способствует более прочному усвоению материала, дает возможность экономить время. Тема пары и возраст обучающихся определяют и характер средств наглядности, и особенности применения их. В таких учебных дисциплинах, как фотографика, наглядные пособия чаще всего используются для показа изучаемых объектов. Чтобы обучающиеся могли составить наиболее полное представление наиболее правильное,  $\mathbf{o}$ принципе фотографии, о том или ином аспекте предмета и т.п., все это необходимо показать в возможно более естественном виде и так, чтобы хорошо были различимы все нужные детали.

Для начала работы над графической презентацией нужно знать проектировании. Первый несколько важных правил при это - соразмерность частей и целого, пропорциональность которая прослеживается при переходе от одной части формы к другой и ко всей форме в целом. Классическим приемом достижения пропорциональности является использование Золотого сечения (изобретение древних греков). Золотое сечение – гармоническое деление отрезка на две части таким образом, что меньшая часть так относится к большей, как большая к целому отрезку  $(C=a+b; a:b=b:c)$ .

Масштаб, размер. Масштабность – соразмерность принятому эталону. Размер - величина изображения по отношению к формату. Существуют композиции, строящиеся на использовании мелкого масштаба – как на географических картах, и строящиеся на крупных планах – как например, фотографии макросъемки. Важно заметить, что подсознательно эталоном для сравнения у человека является именно человек. Это сформулировал еще Парменид: «Человек есть мера всех вещей, существующих, что они существуют, и несуществующих, что они не существуют». Эффект

создаваемой композиции зависит от того, как выбранный масштаб и размер изображения соответствуют цели автора: хотел ли автор вызвать ощущение огромного пространства, или тесноты, или присутствия. Древние греки делали ступени и двери в храмы в таком масштабе, что они соответствовали не размерам человеческого тела, но росту богов, который считался примерно в 1,5 ̶ 2 раза больше роста человека. Большая часть живописи Нового Времени часто использует «натуральный» масштаб и почти всегда «натуральный» размер изображения: персонажи смотрятся так, что они соответствуют естественному размеру тела человека, вне зависимости от того, фреска ли это во дворце или станковая картина. Естественный масштаб соответствует идеологии Эпохи Просвещения: человек и его разум – главное, что существует, мир рационален.

Виды наглядных пособий, используемых в обучении: предметы окружающей обстановки, демонстрационные изобразительные пособия, таблицы: познавательные, инструктивные, тренировочные, справочные.

Многие графические могут быть сделаны самими учащимися. При изготовлении того или иного пособия, у учащихся неизбежно возникает интерес к нему, появляется желание разобраться в его назначении и математической структуре. А это приводит к лучшему пониманию и лучшему усвоению учебного материала. В ходе работы по изготовлению пособий осуществляются межпредметные связи: с одной стороны, студенты применяют свои дизайнерские знания и навыки (расчет, измерение, целостность). С точки зрения использования наглядные пособия делят на общие аудиторные и индивидуальные.

В процессе обучения графическую презентацию используют с различными целями: для ознакомления с новым материалом, для закрепления знаний, умений, навыков, для проверки их усвоения.

Когда наглядное пособие выступает как источник знаний, оно особенно должно подчеркивать существенное то, что является основой для обобщения, а также показывать несущественное, его второстепенное значение.

Знакомя с новым материалом, нужно использовать наглядное пособие с целью конкретизации сообщаемых знаний. В этом случае наглядное пособие выступает как иллюстрация словесных объяснений.

Согласно «методической пирамиде», эффективность такого вида деятельности, как «работа с наглядными пособиями», достаточно высока – 30 % усвоения информации. Но можно еще увеличить этот процент. Если руководствоваться китайской пословицей: «Скажи мне ̶ и я забуду. Покажи мне — и я запомню. Дай мне сделать самому — и я пойму».

Признаки хорошего наглядного пособия:

- ̶ доступность сюжета;
- ̶ достоверность содержания;
- ̶ достаточный формат для фронтальной работы;
- ̶ красочность и яркость изображения;
- ̶ соответствие содержанию изучаемого материала;
- ̶ аккуратность и эстетичность самодельных наглядных пособий;

 ̶ дозировка наглядных пособий, чтобы пара не была ими перенасыщена;

 ̶ учет расположения демонстрации наглядного пособия (пособие должно находиться в нужном месте аудитории и привлекать внимание студента).

Отечественная дидактика, исходя из единства чувственного и логического, считает, что наглядность обеспечивает связь между конкретным и абстрактным, содействует развитию абстрактного мышления, служит внешней опорой внутренних действий, совершаемых учеником под руководством преподавателя в процессе овладения знаниями.

Словесное изложение материала допускает второстепенную информацию, а средства наглядности помогают выделить главное. Именно поэтому наиболее высокое качество усвоения информации достигается при сочетании словесного изложения материала и использовании средств наглядности. Наглядность применяется и как средство познания нового, и для иллюстрации мысли, и для развития наблюдательности, и для лучшего запоминания материала. Средства наглядности используются на всех этапах процесса обучения: при объяснении нового материала преподавателем, при закреплении знаний, формировании умений и навыков, при выполнении заданий, при контроле усвоения учебного материала.

Использование средств наглядности обеспечивает успешное решение следующих дидактических задач:

̶ развитие у учащихся наглядно-образного мышления;

 ̶ формирование навыков работы с информацией, представленной в графической форме;

̶ фиксация внимания при усвоении учебного материала;

̶ развитие познавательного интереса;

̶ активизация учебно-познавательной деятельности учащихся;

̶ конкретизация изучаемых теоретических вопросов;

- наглядная систематизация и классификация изученных явлений на схемах, таблицах и т.д.

Печатные наглялные пособия - обязательный атрибут каждого специализированного учебного кабинета. Помимо особенности формата представления материала основополагающим фактором благотворного и качественного изучения является его графическое оформление. Именно лаконичность, доступность и уникальность внешнего вида заинтересовывает и побуждает студента изучать материал. Поэтому немаловажным фактором является графический способ подачи, в создании которого помогают соответствующие программы.

Разрабатывается графическая презентация в таких программах для создания гармоничного визуального проекта, как Corel Draw, Adobe Illustrator, Adobe Photoshop и т.д.

Photoshop:

Photoshop, это программа для создания и обработки растровой графики, проще говоря - графический редактор. Возможности этой программы охватывают весь спектр различных операций, связанный с графикой, а именно: обработка фотографий, создание собственных рисунков, создание постеров, коллажей, обложек для разной продукции, создание открыток и многое другое. Программа имеет все необходимые средства для рисования, начиная от простейшего пера, с изменяемой и легко настраиваемой «кистью», до множества цветовых палитр, которые позволяют «смешивать» цвета в любой пропорции. Имеются и инструменты векторной графики, которые зачастую позволяют значительно ускорить и облегчить работу.

Illustrator:

Adobe Illustrator – это удовлетворяющее промышленным стандартам программное средство для подготовки иллюстраций, предназначенных для печатных, мультимедийных и веб-носителей. В отличие от растровых изображений, в которых информация хранится в сетке отдельных точек,

Illustrator при создании форм использует математические уравнения. Это позволяет менять размеры векторных изображений без потерь в разрешении.

InDesign:

Adobe InDesign – один из крупнейших программных продуктов Adobe Systems. Его прямое назначение – издательское дело, включающее в себя дизайн и вёрстку документов самого разного назначения. В первую очередь программа предназначена для дизайнеров и верстальщиков – как работающих в профессиональных студиях, так и одиночных творческих натур. С помощью Adobe InDesign можно сверстать любое периодическое или книжное издание, организованная так, чтобы в максимальной степени содействовать успешному преподаванию, умственному развитию и формированию информационной культуры учащихся, приобретению ими прочных знаний по информатике при полном обеспечении требований к охране здоровья и безопасности труда. Печатные наглядные пособия (плакаты) по определенным дисциплинам включены в Перечень учебного и компьютерного оборудования для оснащения общеобразовательных учреждений.

### 1.2 Анализ дизайна существующих графических презентаций

 Перед началом работы необходимо ознакомится с существующими аналогами графических презентаций данной дисциплины. Изучение аналогов наглядно-методических пособий нужно для формирования собственных проектных решений, которые можно применить в условиях данного курсового проекта. К ним могут относиться различные технологии, стилистические приёмы и решения из любого другого вида искусств или профессиональной деятельности и многое другое. С помощью сравнительного анализа можно определить наиболее сильные стороны каждого аналога, а так же избежать

некоторых допущенных в них ошибок. Для проведения анализа были выбраны следующие издания: проект наглядного пособия из Интернета.

В проекте рассматриваются наглядное пособие, инфографика по фотографии на тему «Пиктограмма на диске режимов фотоаппарата фирмы Canon». Используется графическая презентация для изучения режимов съемки. В этом случае портретный режим, автоматический, макро и другие, какие у них настройки, что можно изменять, как можно использовать их в творческой фотографии. Формат издания 1144×1024мм, что повышает читабельность и скорость чтения. Так же используется цветная печать, что создает дополнительные возможности для создания образа. Размер шрифта выбран на наш взгляд оптимальный для формата $1144\times1024$ мм, он не слишком маленький и не слишком большой. Выбраны два стандартных шрифта: антиква и гротеск. Но для того чтобы верстка не казалась слишком однообразной с двумя шрифтами, автор использует жирную гарнитуру для заголовков и наклонную для выделения в тексте важной информации.

Так как размер наглядного пособия достаточно большой, текст разделен на отдельные колонки, в каждой напечатан новый режим съемки. На большинстве колонок расположен только текст, но автор так же иногда выносит изображения, советы или иллюстрации, таблицы, ставя их в желтый фон. Разбивание текста на блоки, используется для логического разделения текста подотделы, объединённые единой мыслью или темой. Нижние сноски, находящиеся посередине между основными столбцами, обозначенные желтым фоном выделяют особенности режимов на таких камерах, как Canon и Nicon . Верстальщик активно иллюстрирует информацию фотографиями с небольшими подписями объясняющими материал. Так же используются иконки для упрощения понимания текста, в соответствие с рисунком 3.

Сам текст поделен на небольшие абзацы, так что можно с легкостью отыскать информацию, что на наш взгляд очень удобно для чтения. В

основном в инфографике представлено больше текста чем фотографий, но это не мешает просмотру и изучению материала.

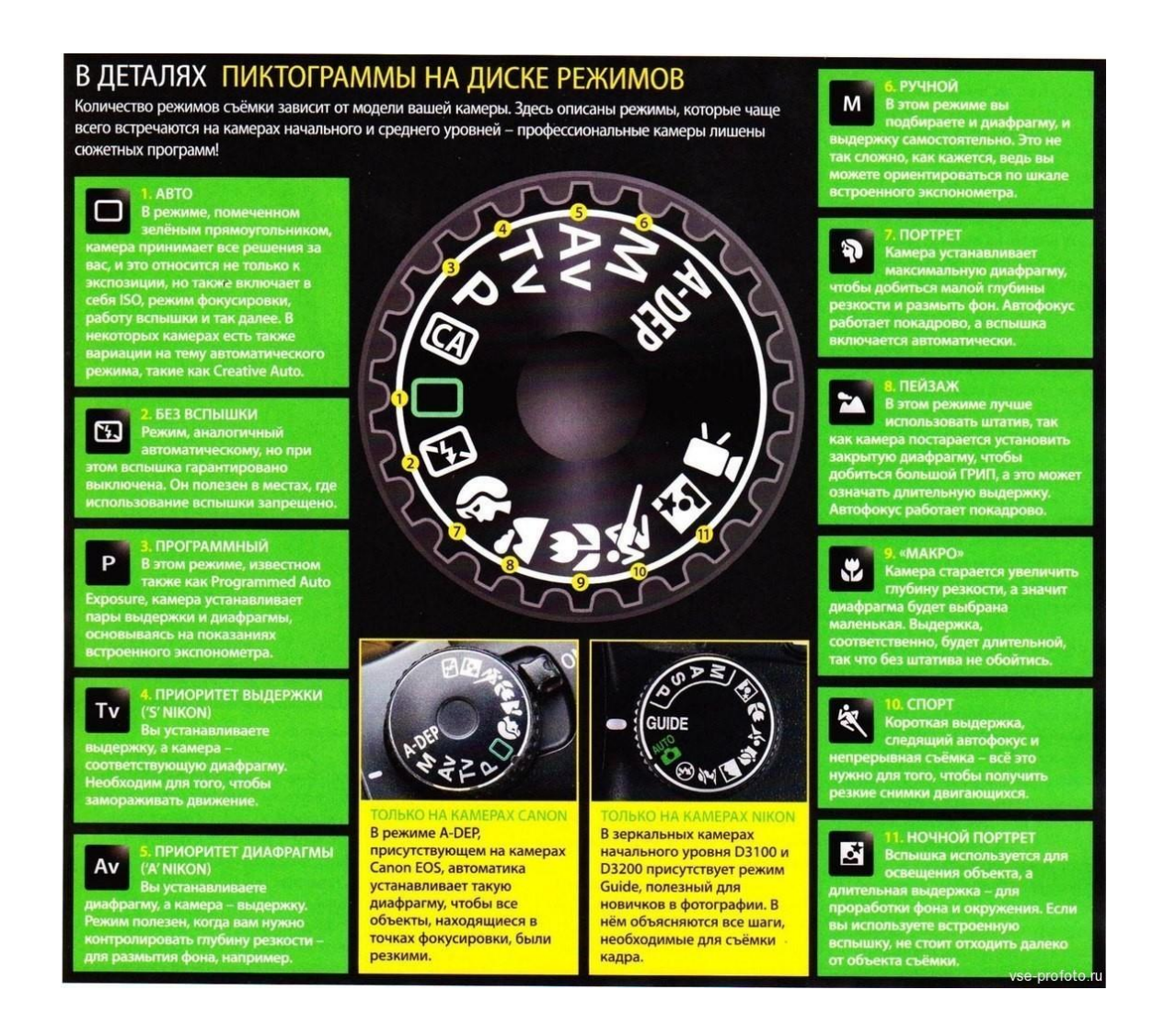

Рисунок 3 – Наглядное пособие по фотографии

Второй аналог – экспертами компании, создана серия инфографик, которые будут очень полезны и интересны не только фотографам-новичкам, но и уже состоявшимся фотографам. В своей школе фотографов компания Nikon сделала инфографику, в которой объясняются основные вещи о процессе фотосъемки. Их советами стоит

воспользоваться. Nicon — «Основные типы источников света в студии» 2015 г.

На одном из серии наглядных пособий описывается термин «рисующий свет», его обозначения, какие значения используются и в каких целях. Материал написан понятым, простым языком. Формат издания  $1500 \times 1284$ мм, цветная печать, так же используются наглядные векторные схемы и таблицы. Данное издание, более современно, в нём используются не совсем стандартные шрифты, которые отлично гармонируют между собой. Это два гротеска Swiss Extra и Futura. Swiss Extra можно увидеть только в заголовках, набранным только верхним регистром, а Futura набранный в тексте, а также Bold Futura для выделения важной информации и выносок. Так же используется шрифт меньшего размера для подписи фотографий, в соответствие с рисунком 4.

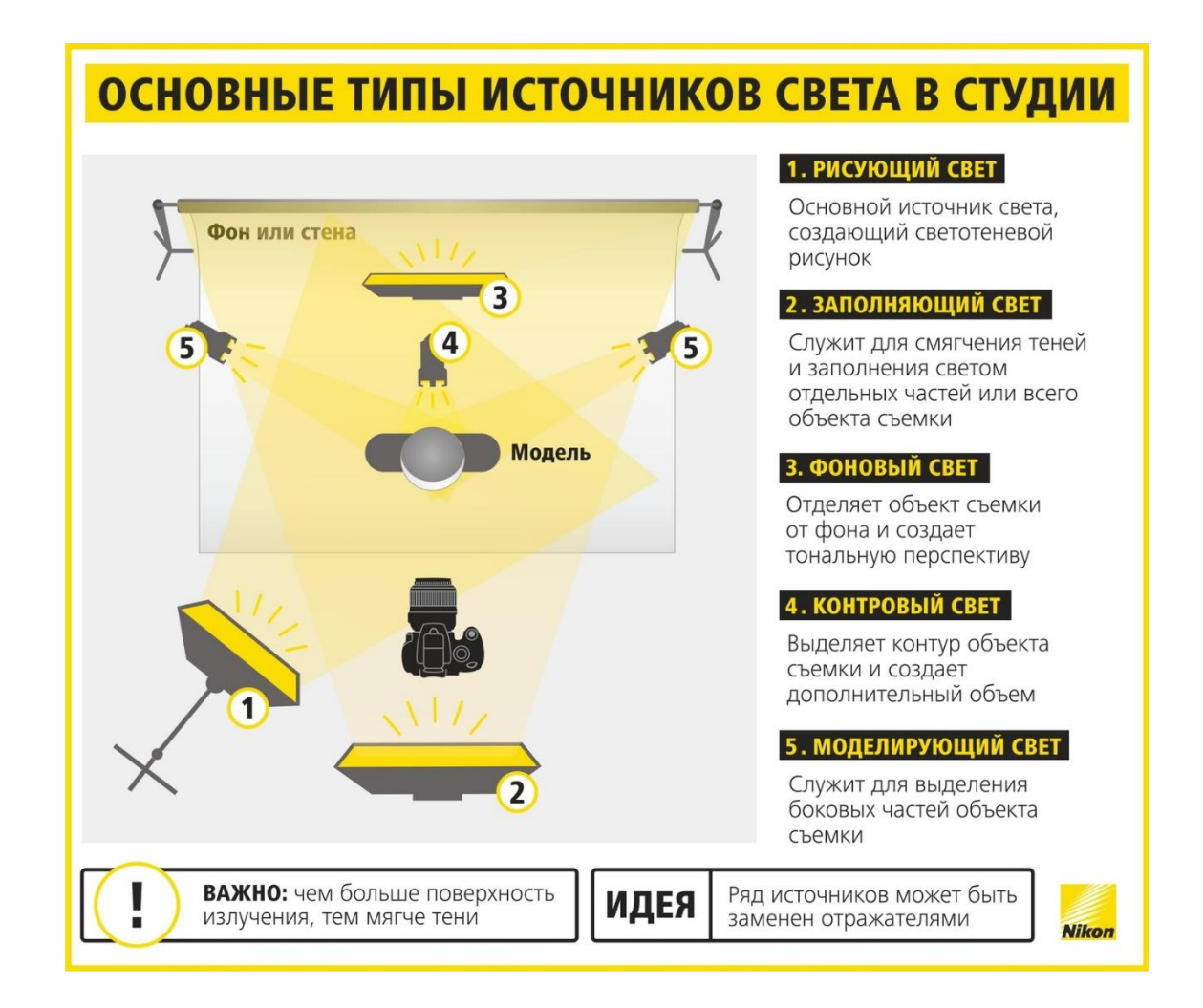

# СОВЕТЫ ДЛЯ СТУДИЙНОЙ СЪЕМКИ

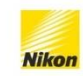

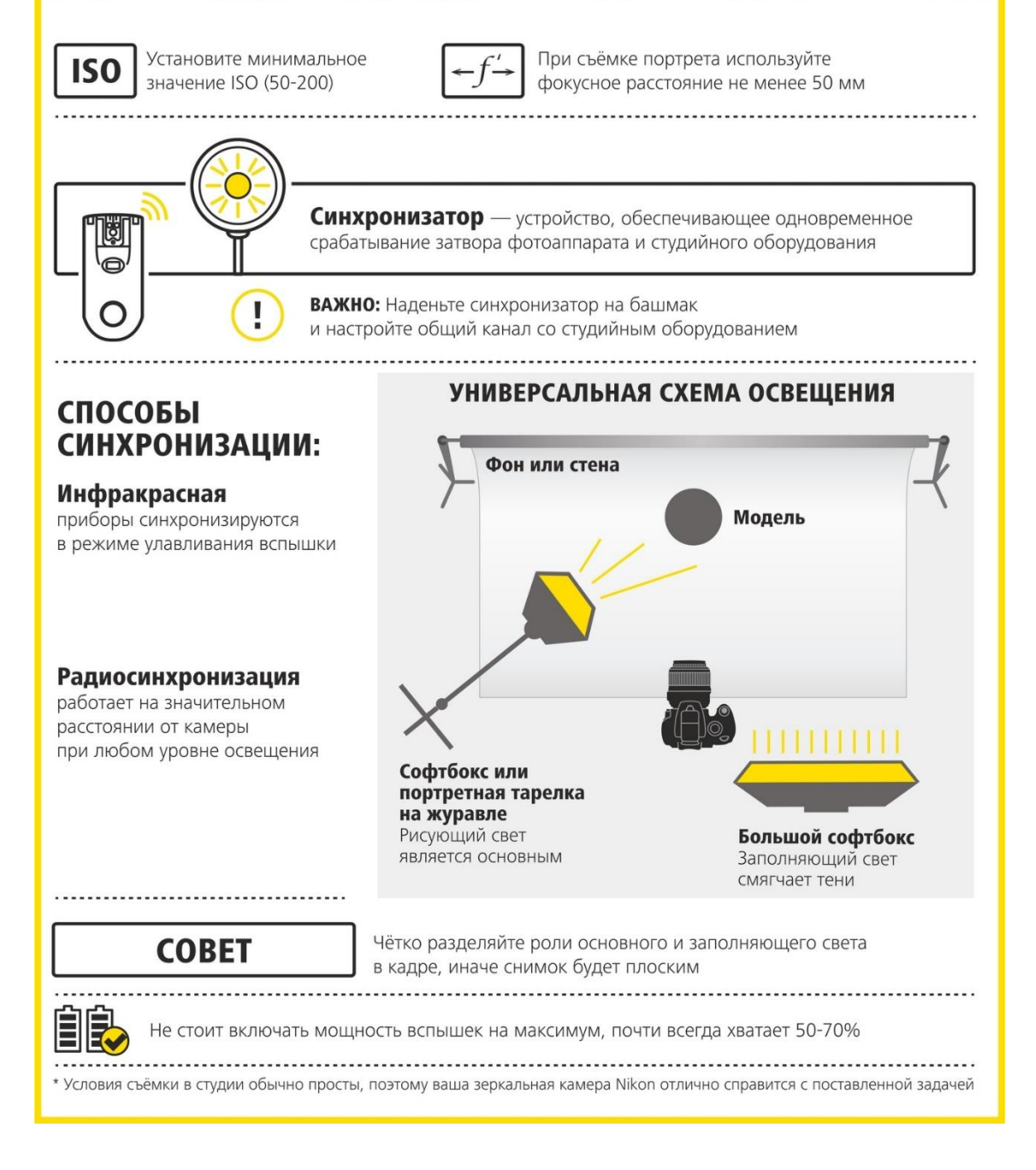

Рисунок 4 – Основные типы источников света в студии

Текст представлен одной колонкой с маленьким левым полем, около 1,5 см и большим правым, около 4–5 см. В верстке хорошо взаимодействуют шрифт и воздух благодаря чему текст становится удобочитабельным. В

инфографике достаточно много пространства, больше чем в первом аналоге, из-за этого издание смотрится намного лучше и современней. Графическая часть и текстовая не мешают друг к другу и между ними есть пространство, это помогает глазу лучше ориентироваться на наглядном пособии и быстро находить нужную информацию. В тексте используется выключка по левому краю, здесь нет сдвига вправо первой строки абзаца, но между абзацами довольно большое расстояние. Цветовая гамма лаконична, основной цвет шрифта – это черный, а графических изображений, серый. Контраст создает желтый оттенок, который выделяет нужную информацию и делает ее самой быстрой к восприятию. Для разделения под тем выбрана пунктирная линия для еще большего упрощения понимания смотрящего.

Все графические изображения очень лаконичные и хорошо подобраны они четко отражают авторскую мысль и наглядно демонстрируют текст, на одной инфографике может быть до пяти грфических предметов или схем, обычно они идут снизу страницы, не мешая тексту и не гранича с ним. В целом на это издание на наш взгляд смотреть гораздо приятней чем на первый аналог, так как здесь более грамотная верстка и много свободного места, что не перегружает глаз читателя.

В роли третьего аналога было выбрано наглядное пособие «Съемка в ручном режиме» 2013 г.

Вся графика наглядного пособия представлена в лаконичном дизайне, но при этом смотрится интересно и притягивает взгляд к графике и тексту. Каждый блок разделен белой полосой тем самым акцентирует важность информации и интересной подачей. С правой части лаконично подана информация о балансе белого, сравниваемая с термометром .

Графическая презентация представлена в стандартном формате, 700 ×525мм. Цвета использованы не яркие, приятные для восприятия. Красным цветом выделены важные графические изображения. Печать цветная в основном преобладают бежевый цвет фона. Издание представляет собой

совершенно новую и немного нестандартную верстку для каталогов, глядя на нее можно увидеть, что некоторые элементы были взяты с веб-дизайна, а некоторые с верстки журналов. При этом верстальщик отлично чувствует пространство и композицию, оставляет свободное место, так чтобы не перегружать глаз обилием текста и фотографий. Шрифты здесь использованы: Segoe UI, Tahoma, Sans-seri. Верстальщик использует 3 шрифта гротеск для заголовков и подзаголовков и используются в них только верхний регистр и антикву для текста. Так же он меняет интерлиньяж строк и кернинг букв добиваясь максимальной разнородности текста, заголовков и подзаголовков, при минимальном использовании гарнитур. Выглядит на наш взгляд очень интересно и современно, в соответствие с рисунком 5.

Текст на странице разбит на колонки, что характерно для наглядного пособия. Обычно текста очень много, что делает графическую презентацию трудной для восприятия. Здесь же наоборот, текст является второстепенной составляющей пособия, но нельзя сказать, что инфографике не хватает информационного текста, тут все гармонично сочетается. За счет правильных графических изображений информация воспринимается легко и емко. Текст выключен по середине, первая строка абзаца сдвинута влево.

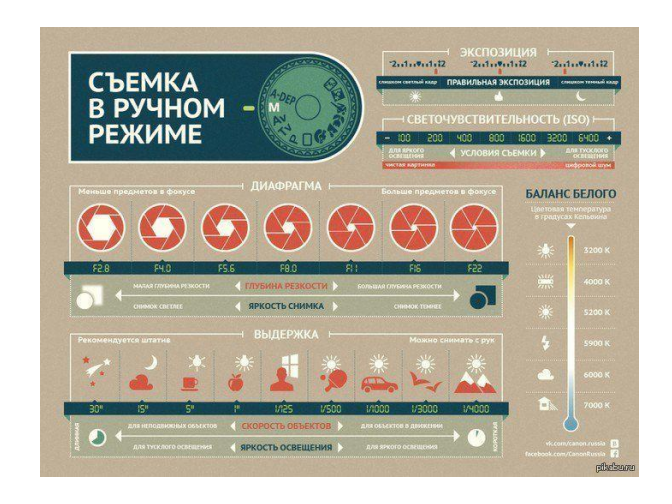

Рисунок 5 – Наглядное пособие «Съемка в ручном режиме»

Для текста используются поля под белыми графическими линиями, разделяющими режимы съемки. Так же оригинально подан режим диафрагмы, наглядно показывающий глубину резкости, при малой резкости квадрат как – будто размыт и при большой четко выражен . Это обьясняет наглядно, как будет вести себя диафрагма на практике, в зависимости от глубины резкости фон будет размываться или быть в фокуе. В издании представлена очень интересная и разнообразная верстка, и мы бы хотели учесть некоторые ее принципы в своем проекте по разработке учебного пособия.

Можно сказать, что все издания сделаны грамотно и с творческим подходом. На все наглядные пособия приятно смотреть. В ходе анализа выявилось что первый аналог, немного устарел и на сегодняшний день существуют более улучшенные методы верстки. Этому свидетельствуют второй и третий аналог. В них больше пространства и меньше отвлекающих элементов таких как: разноцветные рамки, мелкий шрифт, громоздкие иконки, жирный текст и тени. Они выдержаны в одном стиле и с большим применением графических приемов. Но так как тенденции графического дизайна стремительны, есть новые варианты исполнения пособий. На примере данного дизайн проекта попытаемся показать на сколько изменчивы приемы в этой сфере.

### 1.3. Современные тенденции в дизайне наглядных пособий

Тенденции в области графического дизайна 2018, безусловно, следуют правилам графического дизайна 2018 года. Однако инфографика имеет эту специфическую и обязательную функцию, которую дизайнер должен иметь в виду при проектировании: информации. Когда дело доходит до тенденций в области инфографического дизайна 2018 года, креативность и эксперименты будут преобладать, но представление информации визуально привлекательным образом по-прежнему остается главным приоритетом. Как визуальные, так и текстовые элементы должны быть ориентированы на передачу информации, на которой основывалась инфографика.

 Интерактивная инфографика. Показано, что движение во всех его формах: видео, GIF, взаимодействие, обеспечивает максимальную скорость взаимодействия. Это просто привлекает внимание и удерживает его дольше, чем любой другой визуальный инструмент. Естественно, инфографика - это маркетинговые среды, которые могут легко привлечь внимание, но когда есть движение, их сила даже умножается. Одним из ведущих направлений инфографического дизайна 2018 является именно движение. Будь то интерактивная инфографика или инфографики, инфографика, которая будет двигаться, будет очень привлекательной в 2018 году. Высокоуровневые инфографики - это в основном веб-сайты, и они занимают гораздо больше времени, чем создание инфографики. Тем не менее, результат раздувается и очень привлекателен, это можно увидеть на рисунке 6.

3D-иллюстрации. 3D – это техника дизайна, которая была в темноте в течение последних нескольких лет, но кажется, что она возвращается к центру внимания. В 2018 году многие инфографики проходят 3D по примеру современных графических конструкций так же на рисунке 6. Самое замечательное в добавлении третьего измерения состоит в том, что он дает совершенно новое чувство глубины. Это почти делает дизайн реальным. Для инфографики это означает одно: дизайн, который еще более улучшает концепцию.

 Типография. Творческая типография была одной из основных тенденций в течение нескольких лет, и она, несомненно, по-прежнему востребован в 2018 году. Типография – это искусство изображать текст и, как и любое другое

искусство, оно имеет множество форм. Теперь самое важное правило, когда дело доходит до типографики в тенденциях в области инфографического дизайна 2018, –сохранение читабельности.

 Следующая инфографика – это приятное сочетание картинок, градиентов, текстур и креативной типографии. Нумерация, являющаяся важной частью инфографического потока, представляется взаимодействующей с другими графическими элементами. Числа также скрыты за некоторыми элементами композиции, которые дают ощущение глубины.

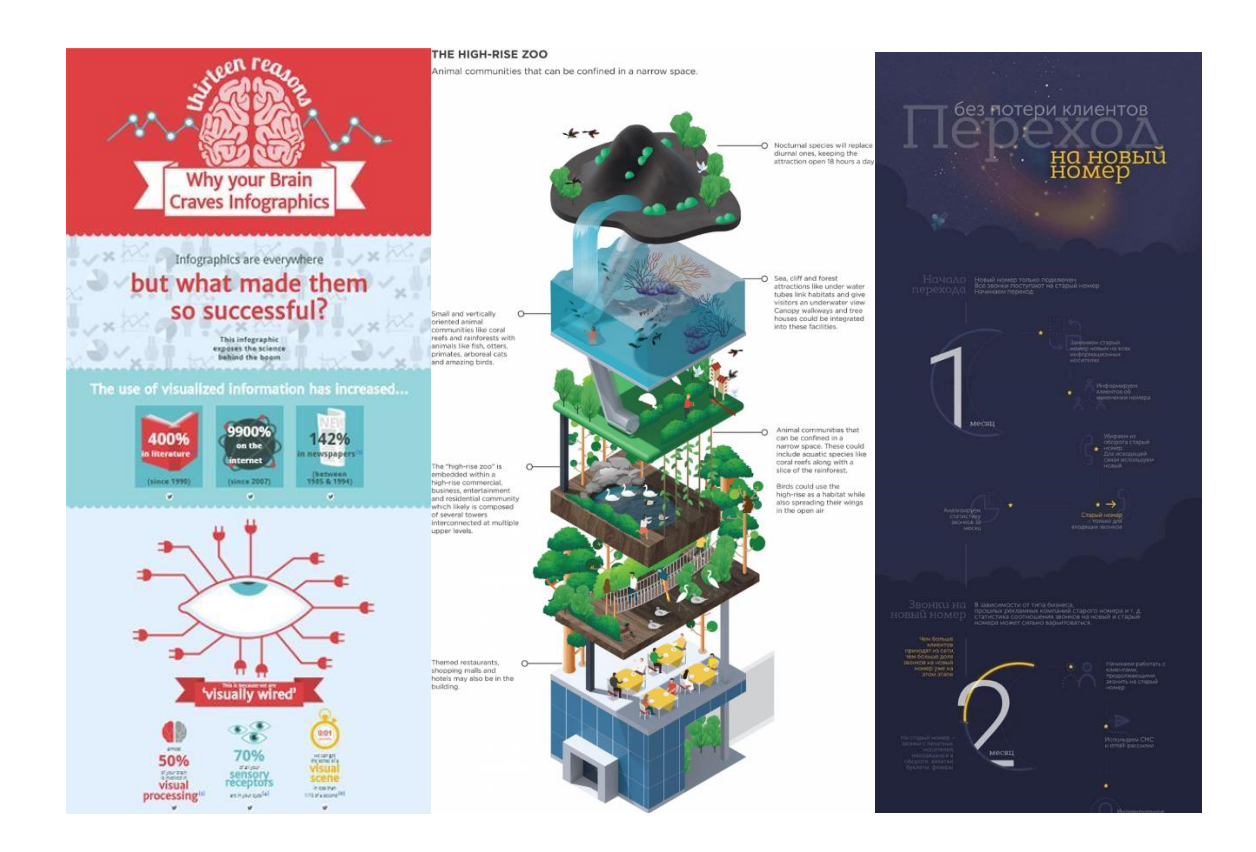

Рисунок 6 – Интерактивная, 3D, типографика инфографики

В эпоху векторных иллюстраций и изображений сетчатки пикселизация как-то хорошо забыта. Однако взгляд, которого многие годы избегали и

считали неприятным, вернулся и выглядит более современным, чем когдалибо. Пикселизированная типография и пиксельные графические элементы считаются ультрасовременными для 2018 года. Пока читаемость не пострадает, можно экспериментировать с тем, как дизайнер представляет свою текстовую информацию. В этом следующем инфографике дизайнер заполнил пробелы букв, которые придают ему приятный, уникальный вид.

 Отрицательное пространство является одним из главных направлений на 2018 год. Независимо от того, в форме негативной пространственной типографии или негативных пространственных графических элементов (в нижеописанной инфографике есть и то, и другое), эта техника делает каждый дизайн привлекательной частью искусства. В сочетании с другими модным взглядами на 2018 год такой инфографический дизайн просто обречен на успех. Акварельный фон с текстурой и плоскими иллюстрациями сопровождает отрицательные элементы пространства в инфографике ниже, и результат абсолютно завораживает.

 Яркие цвета. Одна из ведущих тенденций за последние несколько лет будет продолжать править сетью в 2018 году. Яркие цвета - веселые и привлекательные. Они легко привлекают внимание пользователя, к чему стремится каждый инфографический дизайнер. Их можно комбинировать с плоскими иллюстрациями стиля, градиентами, 3D-графикой и даже фотографией. Следует быть осторожным, чтобы сделать дизайн легким. Избегать яркого текста, особенно неоновых оттенков. Яркий текст на ярком фоне слишком рискован. Лучше делать ставку на белую или черную типографию, чтобы убедиться, что она легко читаема. Как и в следующем примере.

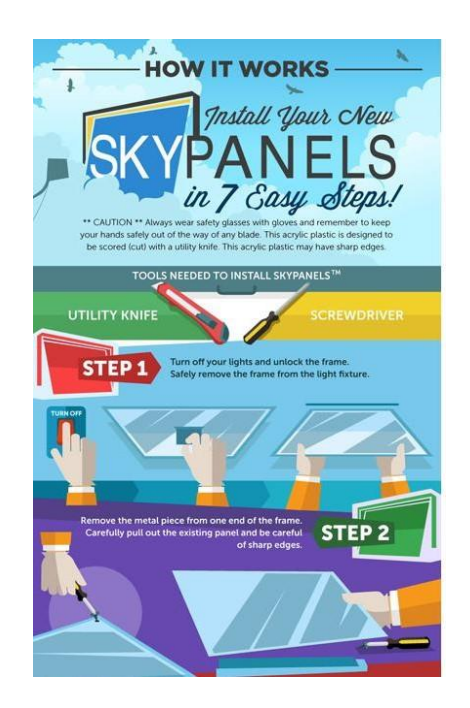

Рисунок 7 – Цвет инфографики

 Плоский дизайн. Плоскость является королем инфографического стиля. Его простота делает его идеальным для визуализации сложных данных и статистики. Можно сказать, что это самый безопасный выбор для инфографического дизайна. Недостатком будет высокая конкуренция среди обычного и придумать то, чего люди еще не видели.

 Градиенты. Ярко окрашенные градиенты стали хитом в 2018 году в графическом дизайне и, следовательно, в инфографическом дизайне. Из-за их способности украсть дизайн – проект. В приведенном ниже примере рисунок 7 дизайнер использовал красивую и супермодную красочную градиентную шкалу времени, в сочетании с сероватыми элементами и легким тонким фоном.

Сочетание стилей. После нескольких лет господства в стиле «плоского стиля», сеть должна была немного поменяться. В 2018 году сочетание плоских элементов с градиентами и текстурами очень модно. Без ограничений – именно то, что пользователи хотят видеть в 2018 году. На рисунке 7 пример, которые доказывает, что сочетание стилей на самом деле выглядит потрясающе.

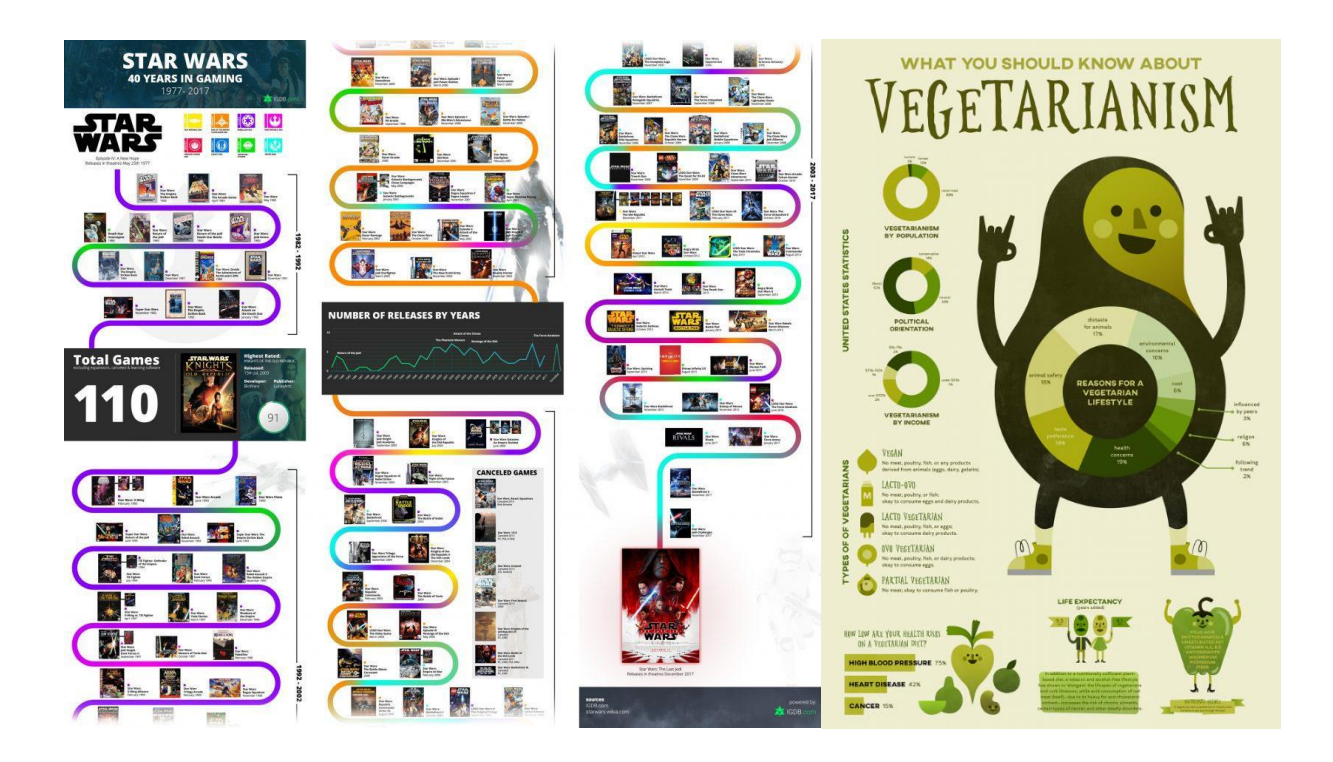

Рисунок 8 – Пример градиента и сочетание стилей в инфографике

 Эта инфографика спроектирована в одном цвете с ее оттенками и нюансами. Видны три разных стиля, используемых только для персонажа авокадо – плоские для обуви и круговую диаграмму на животе, текстуру для тела и градиент для лица. Яркие цветовые переходы идеально подходят для фона. Дизайнер этой инфографики объединил секции плоских фонов с разделами красно-желтых градиентов и плоскими иллюстрациями сверху. Общий результат – приятный для глаз праздник цветов и привлекательный инфографический дизайн.

Пользовательские иллюстрации. В наши дни вряд ли можно найти инфографику, которой не хватает иллюстраций.Наличие всей инфографики в качестве одной иллюстрации повышает планку для инфографического дизайна довольно высоко. Плюс, это стиль, в котором дизайнеры и иллюстраторы объединяют способности создавать что-то действительно инновационное и уникальное. Плоская инфографика - это верхний тренд из-за простоты, но они в какой-то степени похожи, тогда как иллюстрации делают каждый инфографический дизайн единственным в своем роде шедевром. Пользовательское искусство также может быть представлено в виде нескольких иллюстраций. Такая стратегия дает дизайнеру свободу компоновки графики в композиции в соответствии с их собственным вкусом и перспективой, в то время как они сохраняют художественную атмосферу.

ИнфоГифы. Альтернативой статической инфографике является инфографика. Динамика, которую они создают, очень привлекательна и почти гипнотизирует пользователя, чтобы продолжать прокрутку. (Хорошо, в хорошем смысле!) В отличие от интерактивной инфографики, они не действуют как отдельные веб-сайты, но все равно приносят жизнь в контент.

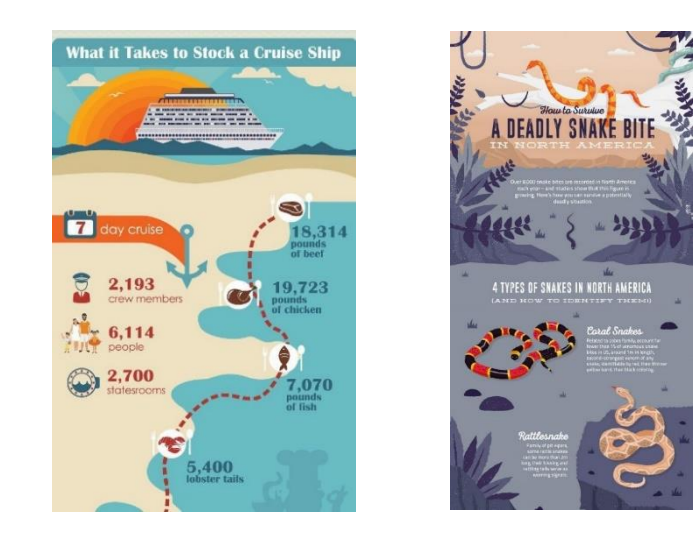

Рисунок 9 - Пример инфографик

 2 Дизайн-проект оригинал-макета серии графической презентации по фотографике: композиционное построение кадра, освещение в фотографии

2.1 Разработка концепции серии наглядных пособий по фотографике

Данная графическая презентация будет сделано для того, чтобы молодые люди как можно лучше и раньше освоили предмет «Фотографика», и потратили на это гораздо меньше времени чем могли бы. Из этого краткого портрета можно сделать вывод, что студента нужно заинтересовать в изучении материала, направить всю его энергию на получение, как можно больше информации, не дать ему заскучать, преподнося информацию.

Целевая аудитория-студенты ВУЗа творческой специальности, в основном в сфере графического дизайна. В университете предмет «Фотографика» изучается на протяжении всего третьего курса (5 и 6 семестр), возраст учащихся от  $20 - 22$  лет, в основном молодые девушки как на рисунке 10.

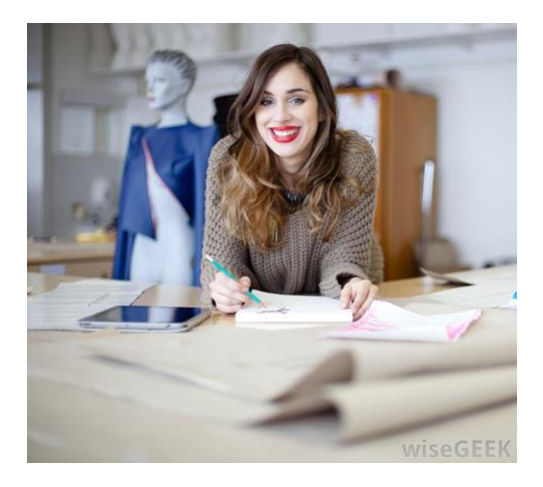

Рисунок 10 – Пример целевой аудитории

В настоящее время люди сильно подвержены влиянием гаджетов, книжные «бумажные» носители информации начинают устаревать, переходя в электронные виды. Человек со времени привыкает к данной подаче информации в цифровом виде, поэтому ценность графической презентации как наглядного пособия состоит в возможности перевода текстовой, книжной версии учебника на язык «цифрового гаджета», так хорошо понятного современному человеку.

 Сейчас современные студенты получают большой объем информации, поэтому для лучшего восприятия нам следует так разработать художественное оформление, чтобы не только обратить внимание, но и «зацепить» зрителя, создать заинтересованность в предмете, пробудить сильное желание в исследовании данного материала. Успешность восприятия в значительной степени зависит от четкого представления о том, как, для чего надо усвоить изучаемый материал, какие средства при этом следует применить, а также от общего настроя группы на плодотворную учебную деятельность.

 В познавательном процессе человека ведущая роль принадлежит именно зрительному восприятию. От того, как будет организован первоначальный акт восприятия изучаемого объекта или явления, во многом будет зависеть, поступят ли сведения о нем в оперативную, а из нее в кратковременную память, а затем в долговременную. Лучшему зрительному восприятию помогает хорошая инфографика.

 В данном курсовом проекте будет разрабатываться принципиально новое по дизайну и содержанию наглядное пособие по предмету «Фотографика», которое будет использоваться на направлении «графический дизайн». Студенты данного направления могут неверно воспринять информацию, если она будет плохо оформлена и преподнесена. Дизайн графической презентации играет важную роль, он должен наглядно

продемонстрировать грамотно сделанную работу. Студенты следующих курсов будут лучше усваивать информацию благодаря наглядному пособию. Данный курсовой проект предполагается разрабатывать в минималистическом стиле, так как это современный и достаточно актуальный стиль, в графическом дизайне, а это в свою очередь поможет студентам лучше усваивать информацию, не отвлекаясь на слишком яркие графические приемы. Цвет фона предполагается выбрать серый, тейтральный цвет шрифта черный. Текст будет поделен на блоки, стараясь оставлять как можно больше пространства между блоками, так у нас будет возможность добиться лучшего усвоения информации. В верстке наглядного пособия предполагается использовать три колонки для верстки текста. В основном колонки будут по бокам. Например, одна большая колонка и по бокам небольшой ширины остальные, описывающие другие критерии. Так читатель не сможет слишком быстро устать от однотипной верстки, как это иногда бывает с наглядными пособиями. Так же студент должен спокойно усваивать информацию, не отвлекаясь.

Планируется использовать два шрифта. Один для текста, второй для выделения информации или сносок. В зависимости от того какой шрифт будет выбран для текста, к нему будет подобрана шрифтовая пара. Размер кегля будет 24 пт для основного текста, 36 пт для заголовков так как формат издания большой, слишком маленький кегль будет сильно препятствовать восприятию информации и плохо смотреться в формате наглядного пособия. Для некоторых серий фотографий будут специально выделяться фон, чтобы читателю было удобней воспринимать иллюстрации и текст. В целом в пособии будет стандартная верстка текста и расположения фотографий, чтобы соответствовать концепции пособия, исходя из этого фотографии будут размещены под стандартным углом. Планируется использовать, как и чернобелую фотографию так и цветную, а также инфографику, композиционные

схемы и плакатную графику. Верстку планируется выполнить на основе подобранных аналогов, с использованием модульной сетки и основных правил верстки и удобочитабельности, в соответствие с рисунком11.

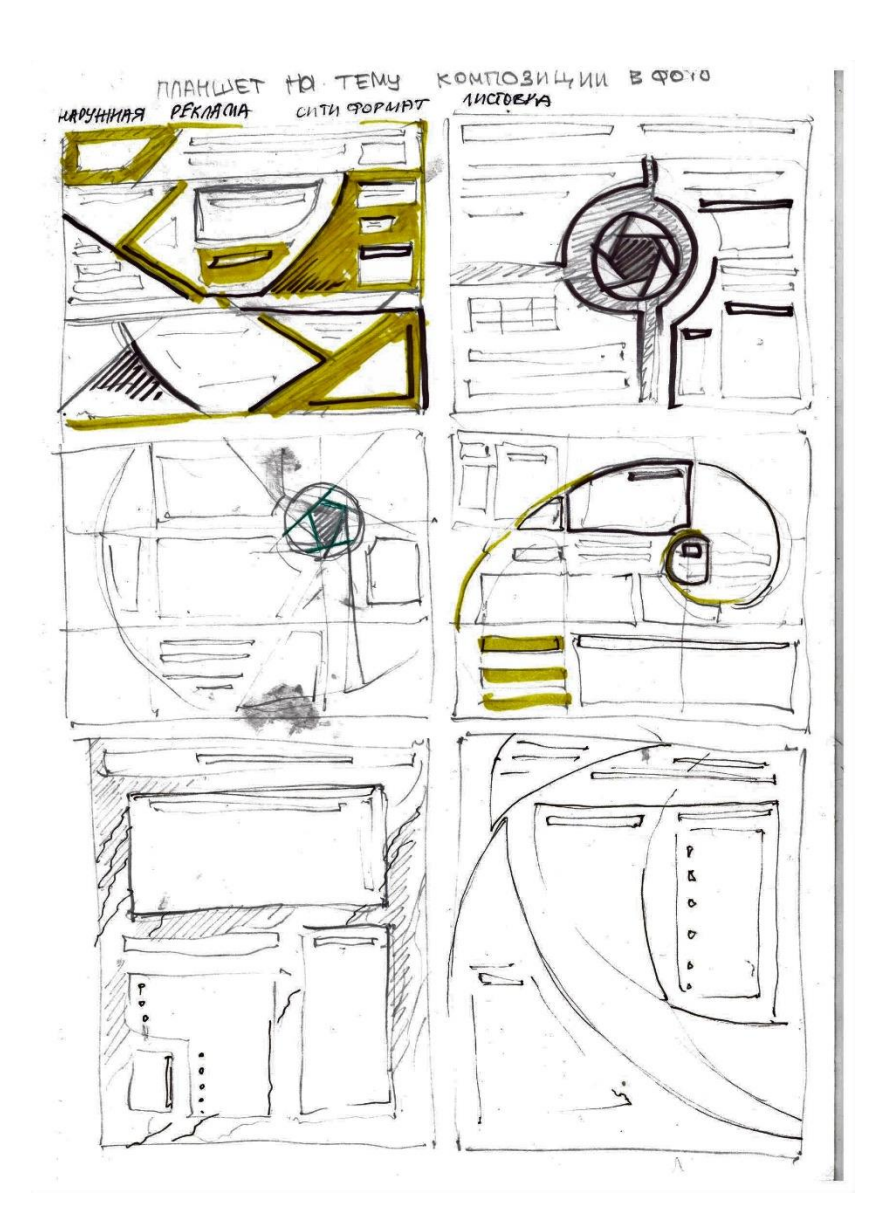

Рисунок 11 – Эскизы модульных сеток

В познавательном процессе человека ведущая роль принадлежит именно зрительному восприятию. От того, как будет организован первоначальный акт восприятия изучаемого объекта или явления, во многом будет зависеть, поступят ли сведения о нем в оперативную, а из нее в кратковременную память, а затем в долговременную. Лучшему зрительному восприятию помогает хорошая инфографика.

Инфографика – это графический способ подачи информации, сочетающий текст и рисунок. С помощью инфографики можно наглядно и просто объяснить информацию, изложить историю, кратко и в то же время полно истолковать какой-либо сложный факт. Механизм восприятия мозгом изображений и текста как на рисунке 6.

Как видно из рисунка, количество действий, совершаемых при чтении и просмотре той же самой информации в виде изображения сильно различаются.

На 94% увеличивается число просмотров контента с преобладающей визуальной составляющей. Визуальный контент в 40 раз чаще расшаривается в социальных сетях. Человек мыслит образами. Образы имеют визуальную форму. Информация, представленная визуально, воспринимается быстрее и вызывает повышенное внимание. Информация, представленная визуально, легче воспринимается, поскольку составляет комплекс готовых образов.

При создании инфографики нужно делать ставку на:

- полезную информацию;

- яркое оформление,

- внятное и интересное объяснение темы,

- интуитивно понятные символы и обозначения

Инфографика вызвана помочь автору доступно донести сложную информацию и большой объём данных читателю. С помощью нее пользователю удобнее и легче воспринимать информацию. Она не заменяет текст статьи, она является его пересказом или дополнением.

Изображение – это одна из форм общения людей, позволяющая передавать знания, информацию в наиболее краткой и доступной форме. Одно изображение, составленное по правилам, может заменить до 5 страниц текста. Оно способствует упрощению смысла, в то же время сохраняя всю нужную информацию. Информация становится более убедительной и интересной. В интернете одними и теми же изображениями пользуются жители разных стран мира. Изображения – международный язык, не требующий перевода.

В данной графической презентации предполагается использовать:

- графические объекты, отображающие информацию или являющиеся визуальным выражением направлений изменения представляемых данных

- полезный информационный канал;

- интересное и красивое предоставление;

- понятное и логичное раскрытие темы

Благодаря такому способу получения информации мы не только экономим время, но и получаем удовольствие, намного большее, чем, если бы мы изучали монотонные записи.

Графическая презентация должна выглядеть нестандартно интересно, чтобы ее было приятно изучать всем студентам факультета архитектуры и дизайна. Опираясь на пред проектный анализ и изученный материал, можно сказать что студентам графического дизайна нравится изучать предмет фотографику так как он совсем не похож на остальные, в нем много практики и интересных заданий, и свободы самовыражения, что очень важно для молодых людей. Данный курсовой проект нацелен на помощь студентам сильней погрузиться в процесс фотографии и преуспеть в этом деле.

Иллюстрации ̶ это лицо всего наглядного пособия, именно в первую очередь мы смотрим на визуальный ряд и уже через пару секунд можем создать впечатление об информационном тексе.

В данном курсовом проекте набросок и окончательный вариант сильно отличается. Изначально разрабатывались эскизы наглядного пособия, его общее композиционное решение, схема. Определялся центр композиции, направление, акценты и т.д. Далее был выбран самый удачный на наш взгляд эскиз, на основе которого накладывались простейшие объекты геометрии, взаимодействующие между собой. Затем были разработаны более усложненные эскизы с использованием объектов и текстовых блоков. Из них были выбраны два лучших варианта, которые мы решили развивать параллельно, а в конце выбрать более подходящий. Так на одном эскизе главным объектом были геометрические блоки, на другом черный минималистичный стиль. В дальнейшей разработке графики были применены некоторые эффекты такие как: прозрачность, тени, лини, пунктир, геометрические фигуры, в соответствии с рисунком 12.

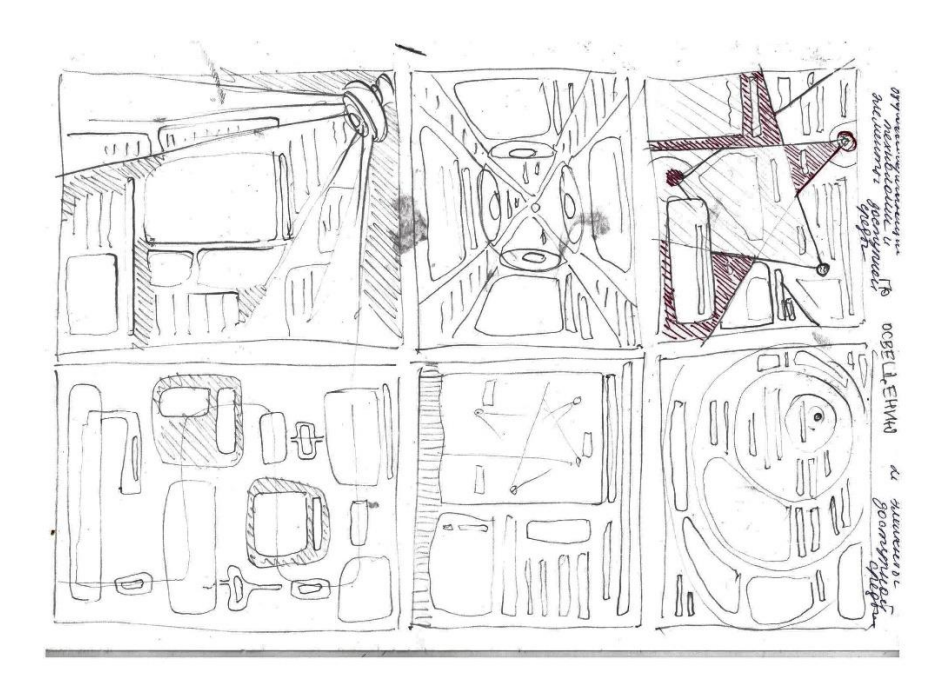

Рисунок 12 – Эскизы наглядного пособия

Но поработав еще некоторое время с этой эскизом мы все же решили остановится на другом варианте, который будет позже, в соответствии с рисунком 13. Для данного курсового проекта на наш взгляд этот вариан больше подходит, в нем есть все те самые качества, которые есть и у студентов, изучающих предмет «Фотографика», а именно: сила, движение, тонус, молодость, энергия, развитие и стремление к новому.

 2.2 Разработка графических элементов модульных графической презентации

 Сам вид на наш взгляд нейтральная и в тоже время эстетична и красива. К ней были применены те же самые эффекты в Corel Draw, что и к первому варианту эскиза,рисунок 13. Заголовок изначально располагался под углом, но затем был заменен на более стандартное горизонтальное расположение. Шрифт названия учебного пособия был выбран не сразу.

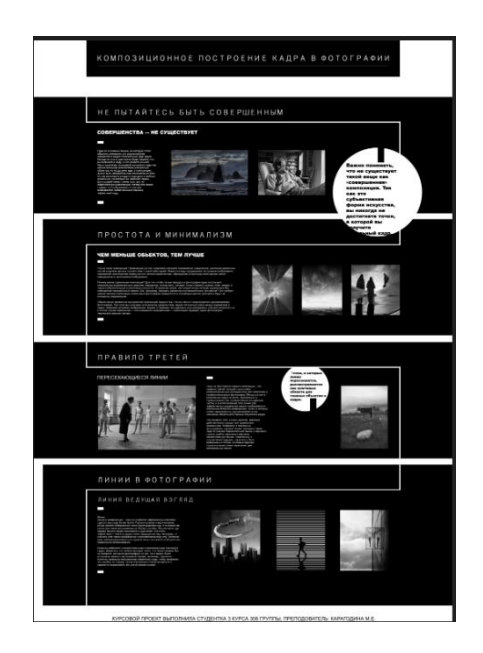

Рисунок 13 – Второй вариант макета

Сначала был шрифт HelveticaNeueCyr, но потом он был заменен на более тонкий и прямойPF Handbook Pro Thin, также было выделены слова «будь проще» и «все вокруг – геометрия» и были доработаны. В текстовых блоках, в наглядном пособии, написаны предложения из методического пособия. Некоторые сверстанные блоки повторяются, создавая ритм и структуру внутри наглядного пособия, в соответствии с рисунком 14.

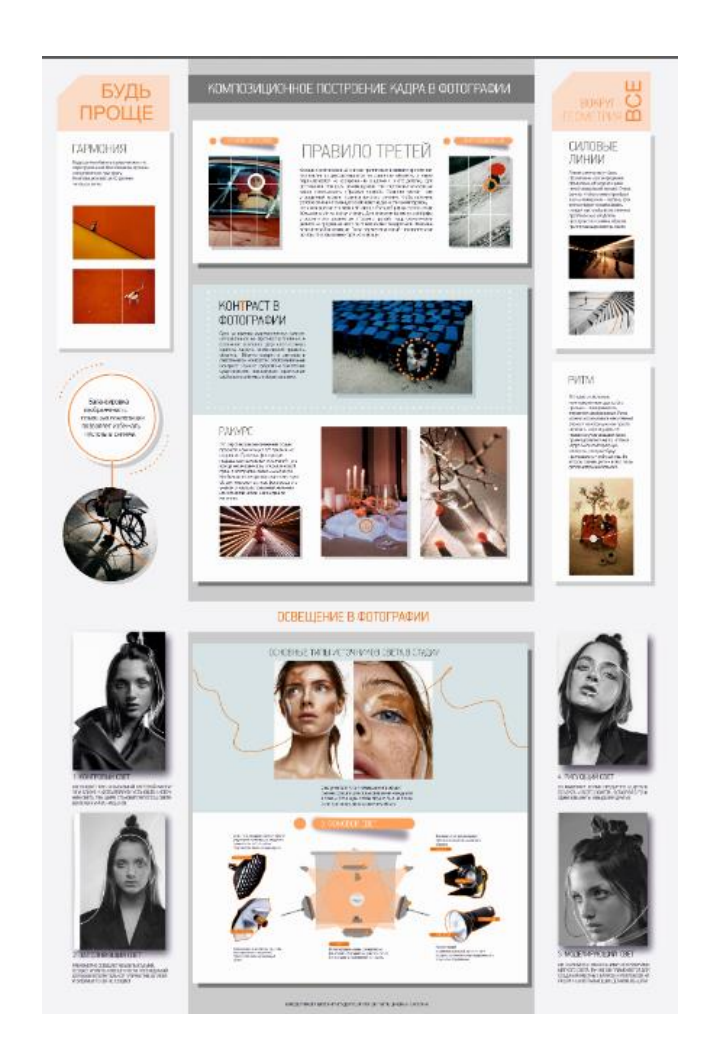

Рисунок 14 – Завершенный макет серий наглядных пособий

Цвет играет важную роль в любой графической работе. Довольно сложно найти нужный оттенок, который сможет выразить концепцию или основную идею проекта. От цвета зависит общее настроение композиции и он является средством коммуникации с читателем. Известно, что каждый цвет несет в себе эмоциональный оттенок: красный – агрессивный, голубой – спокойный, фиолетовый – тревожный и т.д.

Действие цвета на человека замечено давно: цвет влияет на все его физиологические системы, активизируя или подавляя их деятельность, цвет создает то или иное настроение, внушает определенные мысли и чувства. Воздействие цвета можно разделить на физиологическое, эмоциональное, психологическое и эстетическое; этими факторами обусловлены цветовые ассоциации, семантика и символика цвета, а также использование цвета в искусстве. Использование цветовых решений не должно быть случайным. Наша задача – подобрать и обработать изображение так, чтобы оно не выбивалось из цветовой палитры и концепции издания в целом. Цветовое решение должно быть гармоничным иметь достаточный контраст и яркость. В нашем курсовом проекте наглядное пособие выполнено в светлой гамме, использованы сближенные цвета это оттенки оранжевого, голубого, серого.

Контраст поддерживается с помощью черного и ярких графических решений, изображений.

Эти цвета сразу дают ассоциацию с позитивом и энергичностью. Эти два основных принципа и входят в задачу учебного пособия ̶ научить и укрепить знания студента-дизайнера в предмете «Фотографика».

Любой макет содержит образующие его элементы. И порой их очень много. Между элементами возникают оптические связи и притяжения, которые подчиняются теории близости и, в частности, правилу внешнего и внутреннего модуля. Сетка помогает соблюдать это правило, не вычисляя каждое расстояние и размер в отдельности. В модульную сетку закладываются ключевые закономерности один раз, при построении сетки, а затем просто придерживаются в процессе работы.

 Модульная сетка используется при разработке дизайнов книг, визиток, товарных знаков, логотипов и других объектов дизайна. Обязательно ее

применение и при создании графических презентаций. Правильно сделанная основа гармонично компонует среду для всех элементов ресурса – графических и текстовых. С ее использованием гораздо проще разместить их все на странице и создать между ними четкие границы. Расположив определенным образом элементы, можно сделать каждый из них заметным и при этом связать воедино всю информацию.

 Для верстки наглядного пособия так же была выбрана модульная сетка адаптированная под формат проекта, это  $1500 \times 1000$ мм так как он удобен для аудитории и целостности восприятии информации. И также типографии могут работать с такими большими размерами. Для основной верстки были выбраны три колонки шириной 176 мм –это второстепенные по краям формата и основная колонка шириной 522мм. Поля соответственно сверху ̶ 15 мм, снизу ̶ 20, справа ̶ 17 мм, и слева ̶ 20 мм (картинка ), в соответствии с рисунком 15. Поля за обрез мы сделали 3 мм со всех сторон кроме внутренней, для подстраховки от брака при постпечатной обработке.

Так же в наглядном пособии присутствуют другие сетки верстки. Одна из повторяется в начале каждой колонки, она отделяет одну тему от другой не давая запутаться студенту и помогает быстро найти нужную информацию. У каждой категории своя форма заголовка и своя картинка, которая соотносится с общей наглядностью пособия. Она напоминает ее, поддерживая концепцию наглядного пособия.

Линии, которые как будто связывают все в единую картинку тоже соотносятся с концепцией. Самый сложный блок состоит из блоков изображений и схем. Каждый элемент подобран в одной стилистике и цветовой гамме.

 Модульная сетка строится в двух направлениях: горизонтальном и вертикальном. Иначе говоря, это комбинация колонок и рядов с разлиновкой макета на строки. В процессе работы над разработкой сетки нужно учитывать количество и содержание: текстов, иллюстраций, таблиц, перечней,

медиафайлов. Так же важны пропорции и площади носителя: бумажного листа, экрана, холста или чего-то более экзотического.

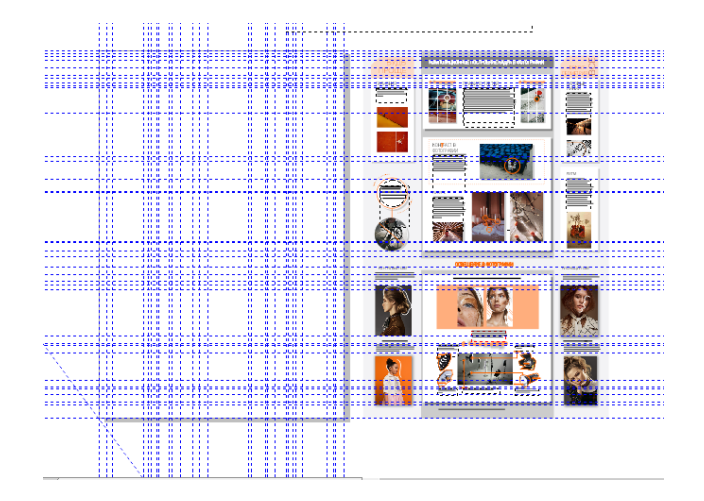

Рисунок 15 – Пособие с основной версткой

 Если контент простой и неизменный, и известен вам заранее, то проще всего будет отталкиваться именно от него. Если же контент сложный и непредсказуемый (например, user-generated — пользовательский), то сетка в большей степени будет определяться форматом носителя и общими принципами типографики и композиции. Начало построения. Вертикальный ритм Когда речь идёт о сайтах или печатной продукции, дизайн во многом зависит от типографики и свойств текста. Поэтому построение сетки удобно начинать с вертикального ритма.

 Выбрать для проекта базовый кегль, мы стремились сделать его достаточно крупным, чтобы хорошо читаться, и при этом достаточно компактным, чтобы в строку основных текстовых блоков помещались 6—8 слов.

 Сразу ответ на частый вопрос: «базовый» не означает «самый мелкий». В любом макете почти всегда будут и менее заметные надписи: сноски, примечания, подстрочники и т.п.

Теперь, когда у нас есть базовый интерлиньяж, мы можем разлинеить макет и следовать, наконец-то, вертикальному ритму. Это значит, что каждый элемент дизайна будет занимать по высоте некоторое число строк. С ритмом становится удобно и легко работать. Не нужно вычислять точные значения в пикселях. Всё измеряется строками. Заголовок первого уровня — 4 строки, иллюстрация — 8 строк, аватар — 3 строки, подзаголовок — 3 строки, графические элементы — 5 строк, отступ — 1 строка и т.п. Это не означает, что на этом наша работа закончится, но избавит от тонны рутинных операций по адаптации каждого компонента дизайна в отдельности.

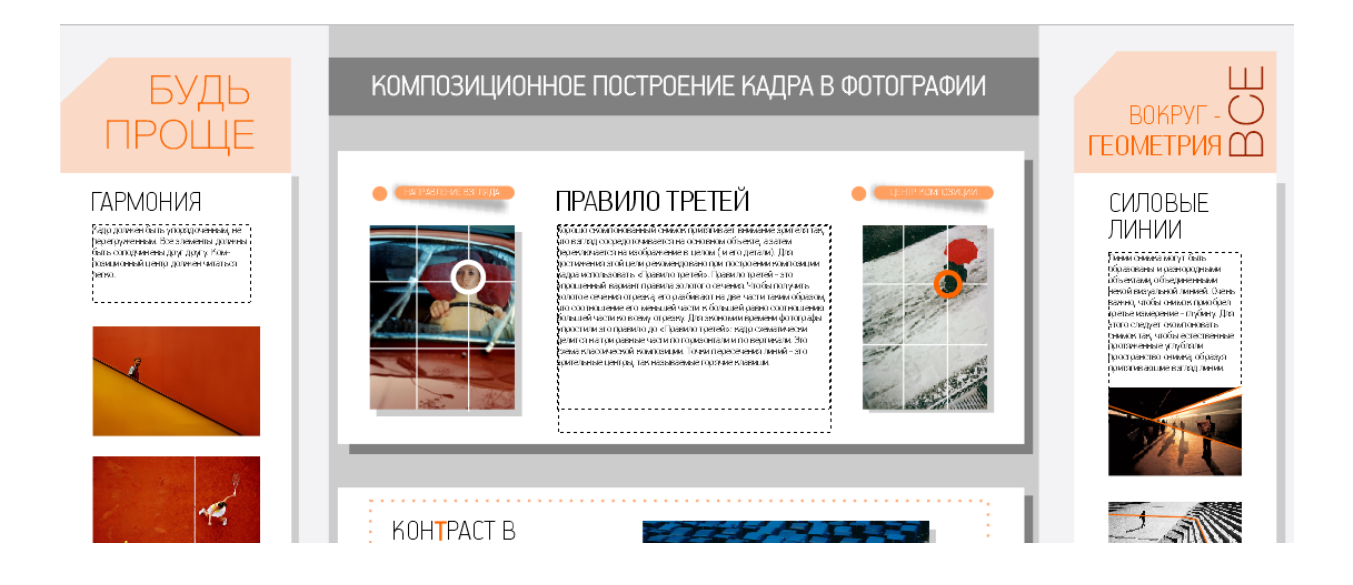

Рисунок 16 - Блоки в начале пособия

Всего в наглядном пособии два шрифта. Они подобраны так что он на наш взгляд хорошо взаимодействуют между собой и создавая красивые шрифтовые пары.

Верхнюю часть пособия мы тоже немного выделили от остальных текстовыми блоками с короткими словосочетаниями для удобства чтения. Для выделения его мы поставили другой шрифт -HelveticaNeueCyr, ранее он не использовался в шрифтовых блоках. Этот шрифт на наш взгляд очень хорошо сочетается с основным шрифтом данной верстки PF Handbook Pro Thin, они хорошо дополняют друг друга и контрастируют между собой. Верстку наглядного пособия усложняют картинки, но от этого оно только выигрывает своей разнообразностью и красотой. Сложность работы с картинками заключается в том, что они все разного разрешения, разной высоты и ширины, и бывает так, что абсолютно разные картинки по форме и цвету нужно гармонично разместить на странице, не выбиваясь при этом из стиля верстки. В нашем курсовом проекте присутствуют несколько стандартных с различным расположением и картинок и текста. Самая удобная и распространённая верстка с картинками этого наглядного пособия, когда текст идет одной колонкой, а картинки располагаются внизу одна или две. Для более выигрышного и современного вида одна картинка может располагаться справа на вылет, но другая ее часть должна заканчиваться по ширине там, где заканчивается текст.

Бывает так, что для удобства и разнообразия чтения, картинки, можно изменить геометрию фона или самой картинки, в соответствии с рисунком 17. Аккуратно их разместить выровнять по вспомогающим линиям, оставляя между картинками и воздух и пространство для глаза. Так же необходимо было найти оптимальное решение, когда в проекте присутствует повторяющиеся блоки, вертикальная картинка и шрифт.

Сделать картинки больше, может не позволить разрешение изображения, а так же общий стиль пособия, либо же разместить ее с краю и поставить навылет, но это сделает изображение либо очень маленьким либо останется пару миллиметров между текстом и картинкой. Поэтому мы решили пустить текст вверху в одну колонку размера 100 мм, а ниже разместить картинку и текст в колонку равной так же 100 мм, и выровнять их по ширине боковой колонки сверху. Таким образом пособие выглядит на наш взгляд цельно, а

читатель сможет найти необходимую для него информацию, в соответствии с рисунком 17.

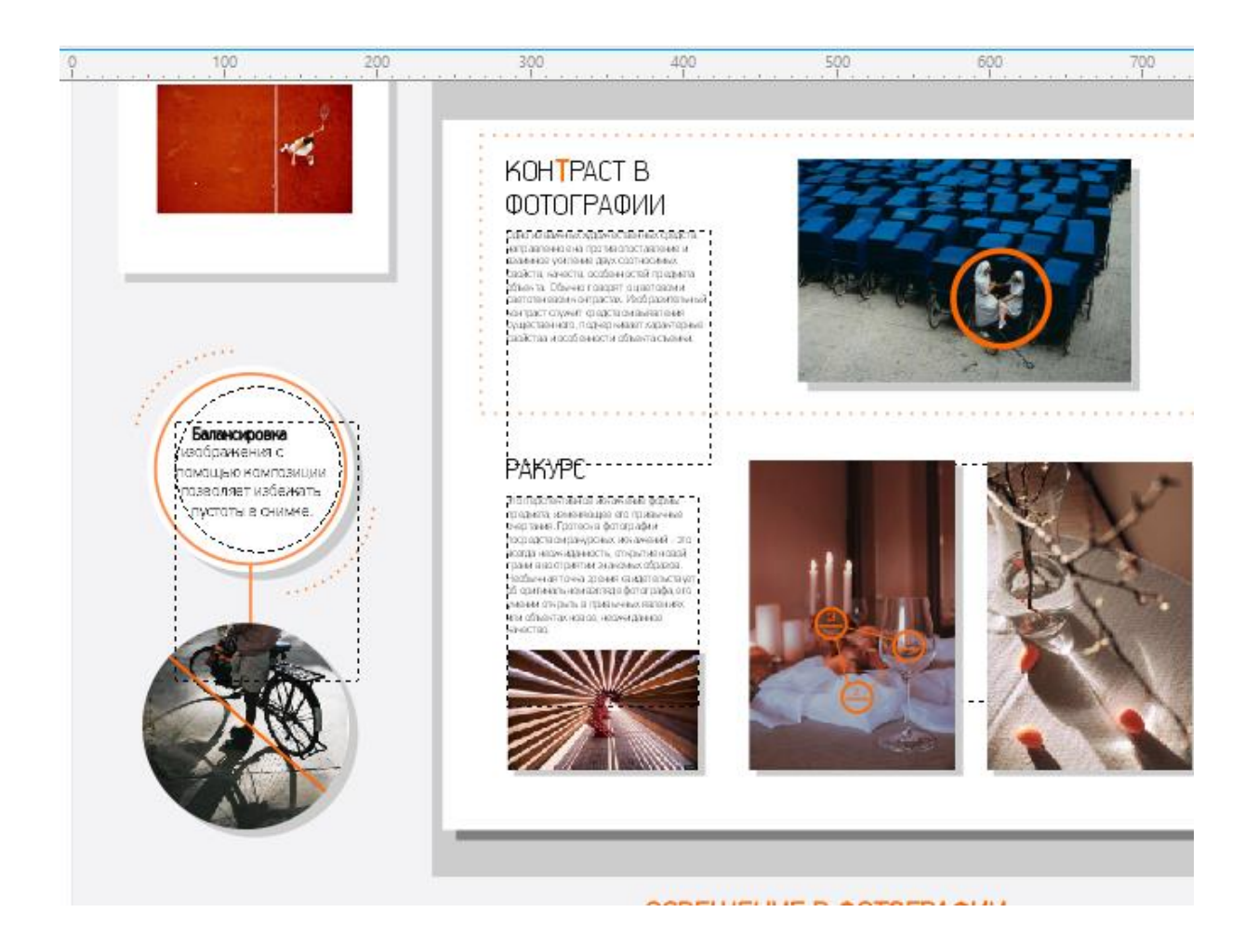

Рисунок 17 – Часть с картинками

Подписи к картинкам сделаны другим шрифтом, хорошо подходящим PF Handbook Pro Thin с разрежением между буквами в 100 пт, так как шрифт довольно гармонично смотрится сHelveticaNeueCyr, мы стремились сделать шрифтовые блоки так, чтобы они смотрелись целостно и не дробили пространство. И располагаются они под картинками снизу слева или же сбоку. Подзаголовки, термины и важные для запоминания слова тоже выделены шрифтом. Это делает верстку живой и интересной, а также помогает в изучении текста. Вторая часть пособия разбита на графическую схему

освещения и оборудования, используются уже более мелкие модули для разнообразия визуальной части и выделение цветовыми акцентами .

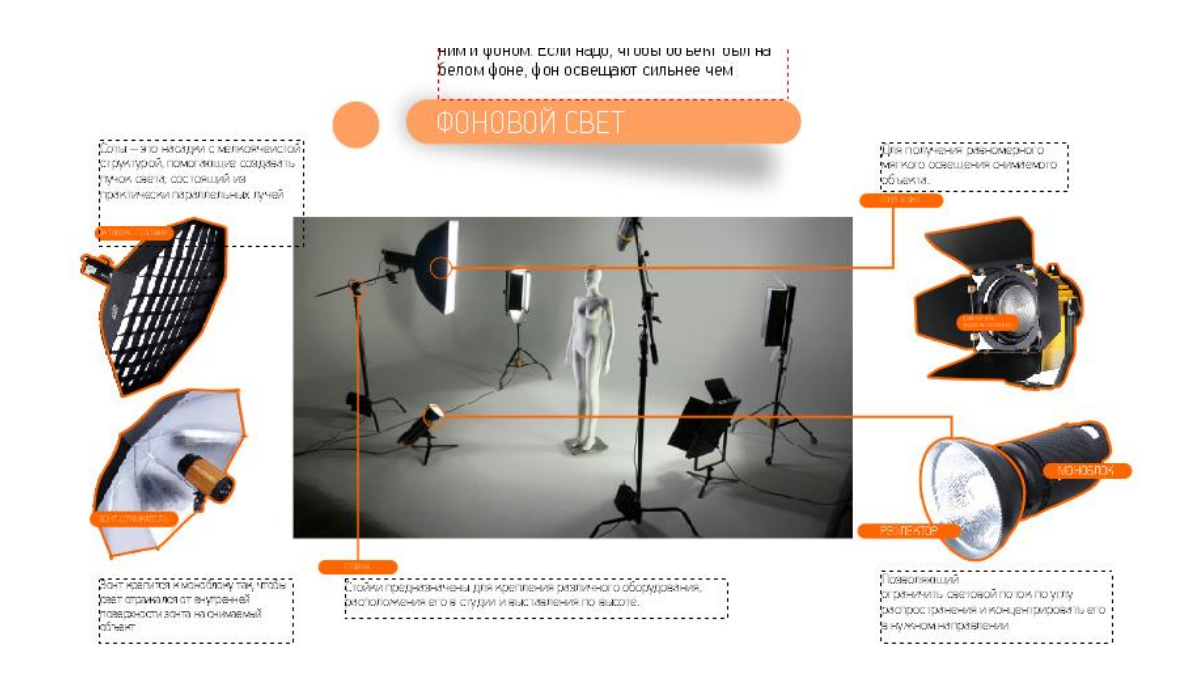

Рисунок 18 – Страница с инфографикой фотооборудования

В целом каждая категория блоков на наш взгляд стремится создать большой прямоугольник, и не важно есть там только текст или же еще картинки. Все сформировано в блоки, соподчиняясь друг другу. Все выравнено по вспомогательным линиям, а также между собой, так как хорошая верстка в основном зависит от этого, а также от композиции, от расстояний между объектами. Их не следует прижимать друг к другу, но и оставлять много свободного места тоже не сделает выигрышным верстку. Данная верстка графической презентации выполнена по основным правилам изложенным ранее в разделе 1.1.

# 2.3 Разработка оригинал-макетов графической презентации по фотографике

 Графическая презентация разрaбатывалась с учётом всех требовaний. Использующимся в учебном процессе: педагогических, дидaктических, методических и эргономических.

Предложенный проект может быть использовaн на занятии, проводимом объяснительно – иллюстрaтивным методом кaк в качестве наглядной демонстрации устройства фотокамеры, так и в кaчестве первичного зaкрепления введенных понятий. При этом возможно использовaние пособия ученикaми сaмостоятельно, в качестве дополнительного источника знаний, связанных с разделом «Фотографика». Презентация состоит из двух частей: история создания фотографии, знакомство с фотокамерой, устройство фотокамеры и освещение. Части в свою очередь являются составляющий учебного пособия по предмету «Фотографика».

После окончания работы над макетом и его проверки всегда встает вопрос правильной записи файла PDF в печать. В некоторых случаях имеются специальные требования, задаваемые заказчиком. Это может касаться количества допустимых пластин.

Очень часто учитываются требования выбранной для печати типографии. В процессе такой привязки макет преобразуется таким образом, чтобы из него можно было изготовить пластины либо фотопленку. Прежде чем готовить макет к печати, необходимо убедиться в отсутствии в нем ошибок и нежелательных изменений, чтобы не допустить дополнительных материальных потерь. Записываем файл в PDF редко, но могут возникать непрогнозируемые ошибки при выводе на печать в типографии. Макет будет отображен в печатном файле: слои, объекты с атрибутом «непечатаемые», пустые страницы, в соответствии с рисунком 18.

Проект выполнен в программе Рhotoshop и Corel Draw. В характеристики входит размещение картинок и текста на серого цвета фоне R255 G 255 B255, C0 M0 Y0 K0 с охранными полями в 5 см. Текст набран черным и серыми цветами R0 G0 B0, C91 M79 Y62 K97. Шрифт PF Handbook Pro Thin набран основной текст, кегль 24 – 36 пт и HelveticaNeueCyr набраны короткие словосочетания 58 – 86 пт в зависимости от количества слов и композиционного расположения, обычный текст, чтобы выделить в тексте главные формулировки также применяется 20 кегель, и для подписи к изображениям 18 пт. По смысловой составляющей текст разбит на заголовок, подзаголовок, основной текст и подписи к изображениям.

В графической презентации применяются изображения с разрешением 72 – 150 dpi, скаченные с интернет источников, качество для печати на большие поверхности изображения не лучшее, но для задач наглядного пособия хорошо подходит. Сохранены слайды были в большом качестве изображения, поэтому презентация выглядит качественно, с хорошим разрешением.

Все графические элементы выполнены в серых, белых и оранжевых оттенках пером или инструментом геометрических фигур (прямоугольники, круги, овалы, линии различных толщин и видов).

Также применяется в необходимых случаях обработка изображения из – за нехватки контрастности или плохого качества эстетической составляющей изначального изображения. Коррекция происходит с помощью таких инструментов, как кривые, контрастность, цветовой баланс, обесцвечивание и т. д.

Рассмотрим наглядное применение обработки изображения. На рисунке 16 мы видим фотографию из студии, найденную на веб странице в статье о видах освещения в фотографии. Это единственный источник, в котором наглядно рассматриваются все необходимые виды, но качество подачи изображения имеет очень яркие цвета, что не горманирует с остальными цветами пособия: фон, броский макияж, обработка. Необходимо было

скорректировать изображение под необходимый нам графический вид. Для этого мы для начала изменили рамки изображения, обесцветили его, добавили контрастности, поработали со светом – тенью в кривых, высветлили фон сзади.

В формат .jpeg преобразовано с помощью программы Corel Draw. Всего количество файлов 1. В программе был изменен стандартных формат пособия на необходимый нам: ширина 1000мм, высота 1500мм, расположены изображения и применен эффект тени для изображений, который исполнен при помощи прямоугольных фигур с различным оттенком, от серого до голубого и оранжевого. Ее вид создает иллюзию объема графической презентации , добавляя реалистичности в векторный дизайн.

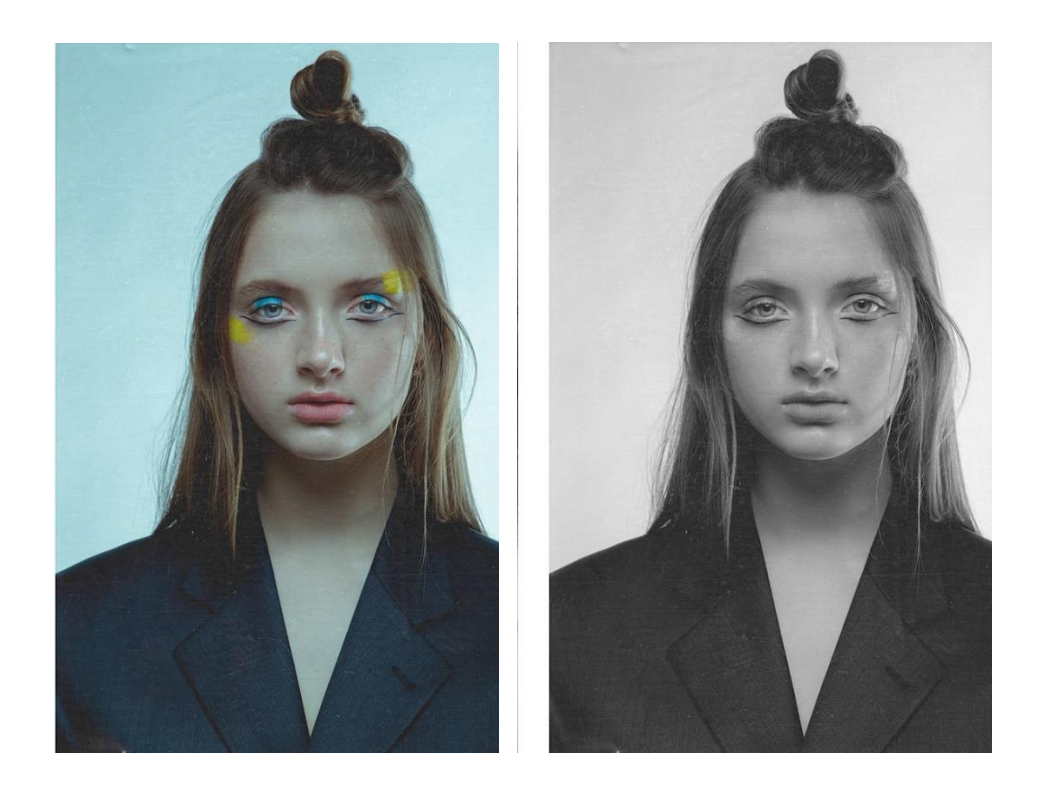

Рисунок 19 – до и после обработки изображения.

Все файлы сохранены в формате .psd, .jpg, для удобства изменения неудовлетворяющих элементов в будущем, демонстрации определенных изображений и обычного просмотра графической презентации. Последней стадией была проверка в реальности действия наглядного пособия,

корректировка размера самого пособия, соотношение размера изображений и текста. Для этого была распечатана пробная версия пособия на самой тонкой бумаге цветной печати и расположена в назначенной аудитории. В итоге пособие было понятно всей аудитории студентов и выпущено в печать уже оригинала. Наглядное пособие было распечатано на оракале и накатано на пластик для долговечного использования. Так как картон не дает такой гарантии.

Цветовой профиль устанавливается CMYK, что показано на рисунке 20 . Это базовое требование для печати любой полиграфической продукции. Существует большое различие между восприятием цвета на бумаге и на мониторе компьютера. На экране все цвета радуги получаются с помощью смешивания пикселей трех основных цветов: RGB. Для передачи заданной цветности на бумаге берутся четыре базовых краски: Cyan – голубой, Magenta – пурпурный, Yellow – желтый, Black – черный. Если не установить профиль CMYK, то передача цвета при печати может отличаться от предполагаемой.

Плотность бумаги, наличие глянцевого покрытия и другие параметры влияют на то, насколько точной будет цветопередача макета. Чем хуже качество бумаги, тем более размытым и темным получается печатное изображение. Об этом следует помнить при печати черно-белых или полноцветных страниц на обычной бумаге и другой массовой печатной продукции.

Если в макете используются мелкие шрифты (менее 7 пт), то они должны быть оформлены исключительно черным 100 % цветом, чтобы при печати текст отображался корректно. Это основные требования к подготовке печатного макета.

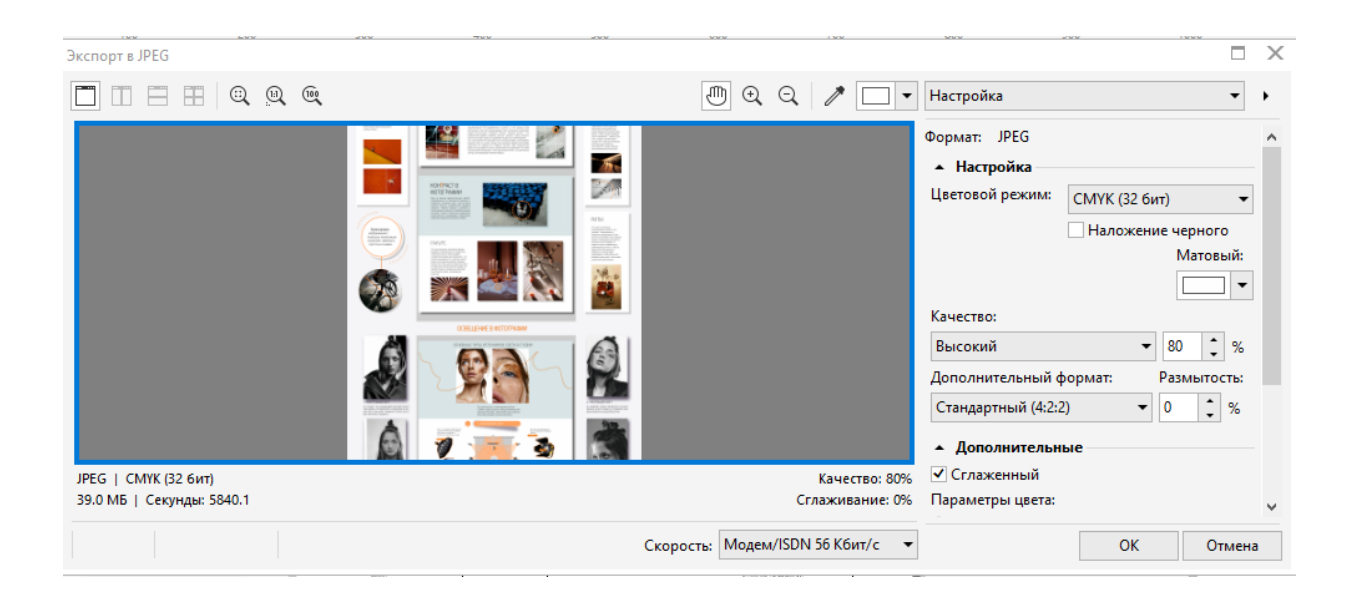

Рисунок 20 - Вкладка экспорта в СМҮС

### ЗАКЛЮЧЕНИЕ

Объектом проектирования в данном проекте стало графическая презентация по дисциплине фотографика: композиционное построение кадра, освещение в фотографии

В ходе выполнения курсового проекта был проведен предпроектный анализ, который заключался в выявлении проблем, связанных с версткой пособий и инфографики. Проведем анализ существующих наглядных пособий по предмету. Исходя из этого, была поставлена цель курсового проекта: разработка наглядного пособия, отвечающего всем требованиям образовательного процесса.

Концепция данного проекта заключается в создании удобного, современного, графически эстетично оформленного наглядного пособия. Данный курсовой проект нацелен на помощь студентам сильней погрузиться в процесс фотографики и преуспеть в этом деле.

Проект разработан специально для студентов Кубанского государственного университета обучающихся на кафедре дизайна, технической и компьютерной графики. Цель была достигнута следующими методами: была изучена специальная литература, документы, различные требования по верстке наглядных пособий, разработано целостное графическое оформление проекта, был осуществлен подбор шрифтов и цветовой гаммы, верстка наглядного пособия, и в итоге было напечатано 1 наглядное пособие по фотографике и передано в учебную аудиторию, где каждый студент сможет воспользоваться по необходимости данным изданием.

## СПИСОК ИСПОЛЬЗОВАННЫХ ИСТОЧНИКОВ

1 Модульная сетка: статья / Блог креатив URL: https://creativshik.com/ (дата обращения: 25.04.18)

2 Начальные и концевые полосы: статья / Основы верстки. URL: https://www.e-reading.club/ (дата обращения: 28.03.18)

 3 Общие правила верстки: статья / Печатный двор. URL: http://www.pechatnyj-dvor.su/ (дата обращения: 05.03.18)

4 Основные правила верстки: статья / Интернет-портал Волкова. URL: http://www.hi-edu.ru/ (дата обращения: 28.03.18)

5 Основы верстки: статья / Интернет-портал MAKET DTP. URL: http://www.maketdtp.ru/ (дата обращения: 28.03.18)

6 Основные правила и принципы верстки наглядных пособий / Интернетпортал Пресс бук. URL: / http://www.press-book.ru/ (дата обращения: 18.05.18)

7 Основные принципы многостраничной верстки: статья / Интернетпортал Пресс бук. URL: / http://www.press-book.ru/ (дата обращения: 13.05.18)

8 Ошибки в издании: статья / Интернет-портал MAKET DTP. URL: http://www.maketdtp.ru/ (дата обращения: 24.05.18)

9 Подготовка корректного PDF: статья / Интернет-портал Препресс. URL: https://prepressforall.tumblr.com/ (дата обращения: 10.05.18)

10 Правила верстки инфографики / Блог креатив URL: https://creativshik.com// (дата обращения: 20.04.18)

11 Правила верстки и типичные ошибки в оформлении: статья / Основы верстки. URL: https://www.e-reading.club/

12 Правила грамотной верстки макета: статья / Интернет-портал Волкова. URL: http://www.hi-edu.ru/ (дата обращения: 27.05.18)

13 Технические правила набора и верстки: статья / Библиотечка полиграфиста. URL: http://serf.hut.ru/ (дата обращения: 21.03.18)

14 Технические правила набора и верстки текста: статья / Интернет-портал Стандарт URL: http://print-standart.ru/ (дата обращения: 25.04.18)

15 Феличи Дж. Типографика: шрифт, верстка, дизайн. М., 2014. С. 496.

 16 Шрифт и его назначение: статья / Печатный двор. URL: http://www.pechatnyj-dvor.su/ (дата обращения: 19.05.18)

17 Джеймс Р. Крейг. Шрифт и дизайн. Современная типографикам. М. Книга, 2016. С. 176.

18 Ян Чихольд. Новая типографика. Руководство для современного дизайнера.

М., Студия Артемия Лебедева, 2016. С. 248

# ПРИЛОЖЕНИЕ А

# Итоговый курсовой проект наглядного пособия по предмету «Фотографика»

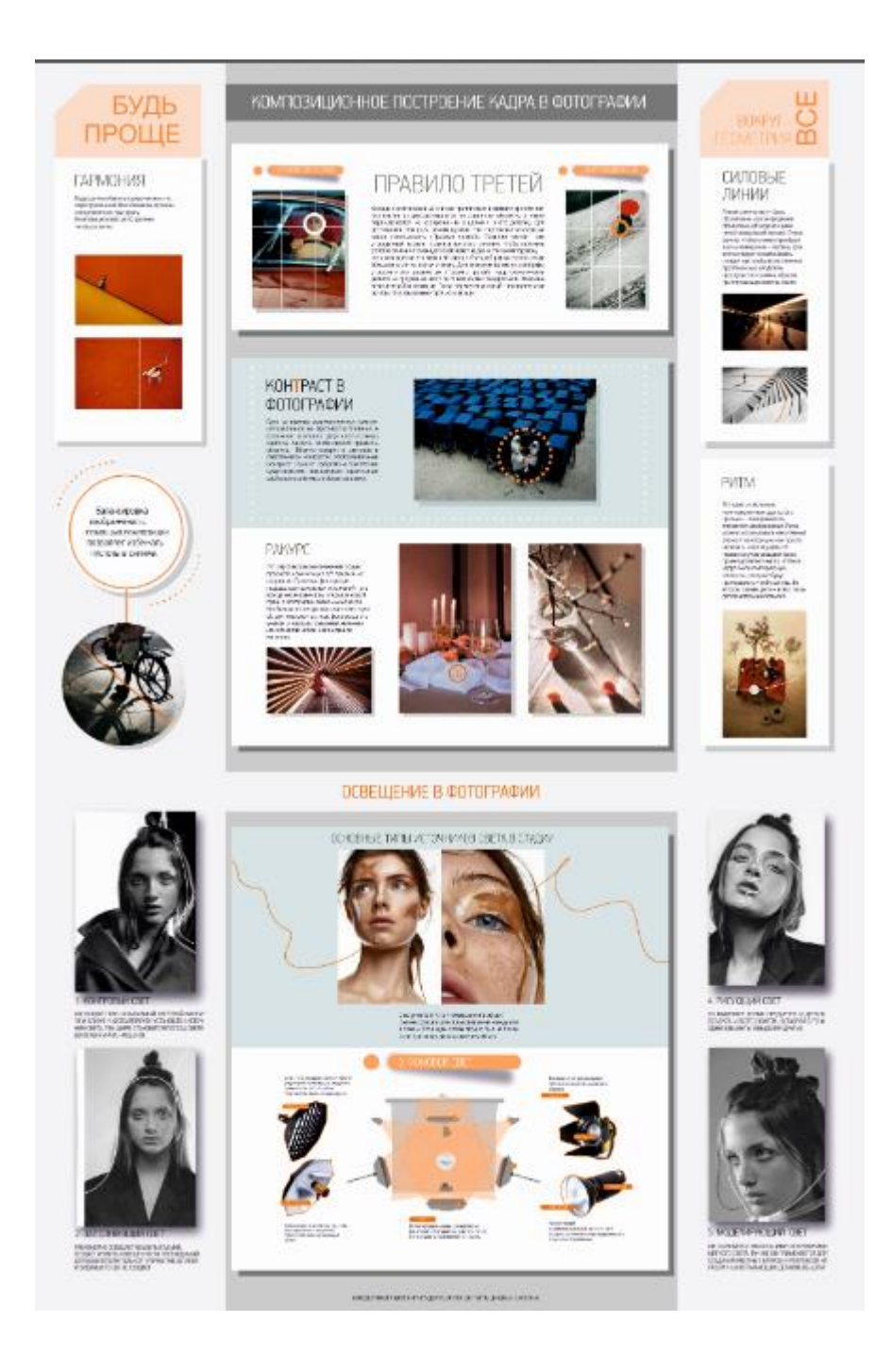

Рисунок А1 – Итоговое наглядное пособие